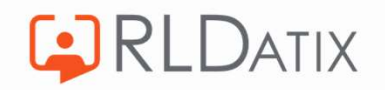

# Back to Basics: Annual Leave

3. Annual Leave Hours

Hollie Archibald

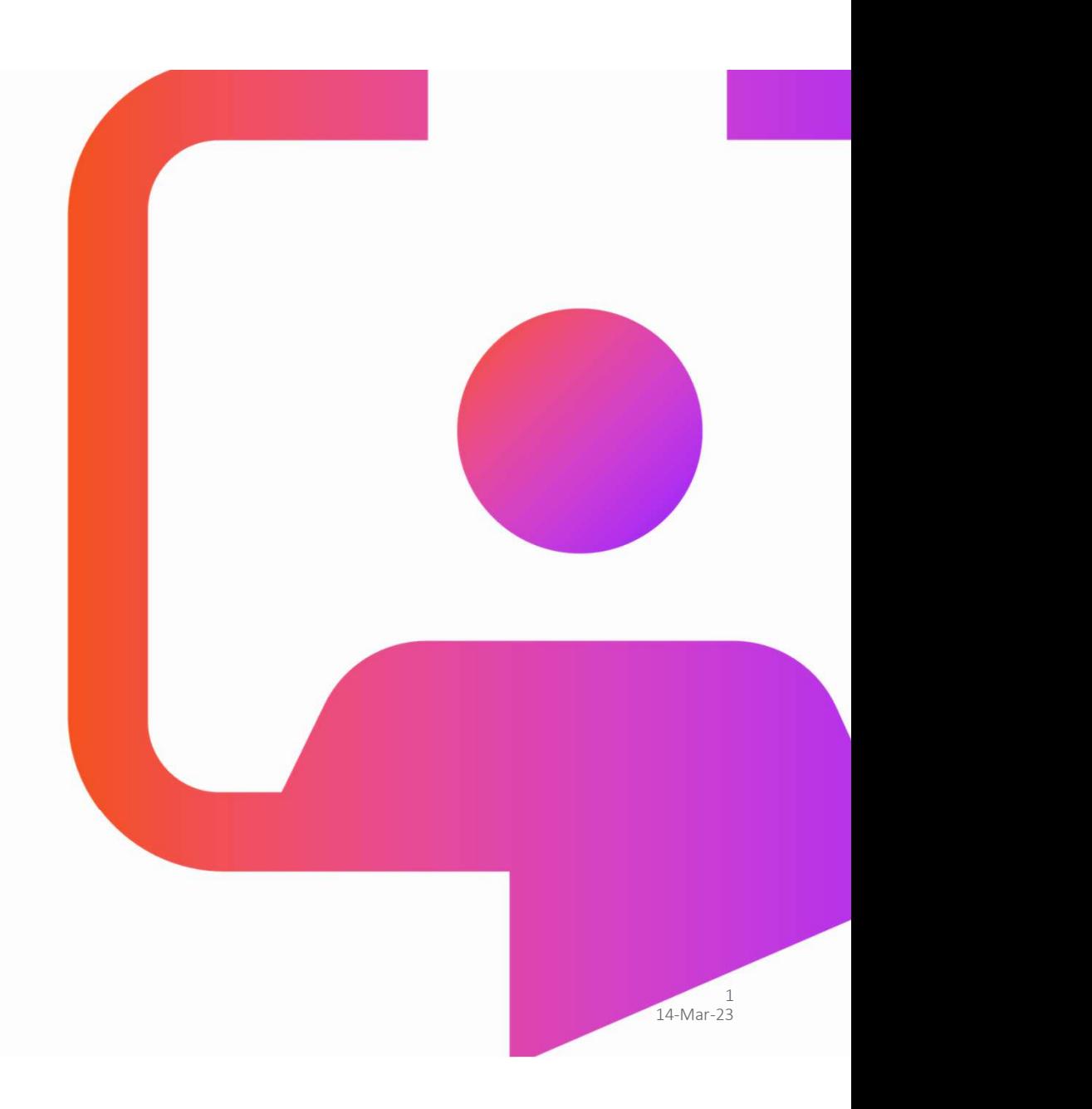

# Back to **Basics<br>Sessions**

**CORLDATIX** 

**Managing Annual Leave Requests** 

Annual Leave Entitlements

#### Annual Leave Hours

Annual Leave Notifications

Annual Leave Rules

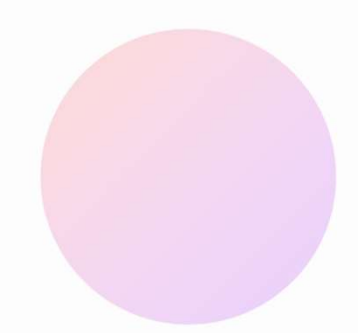

2<br>14-Mar-23 2

# **Objective**

To understand the basics of how the system works when assigning annual leave hours in periods of unavailability, and where this is set up.

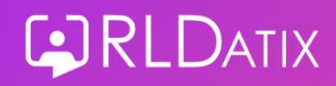

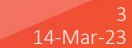

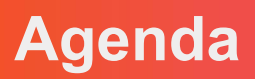

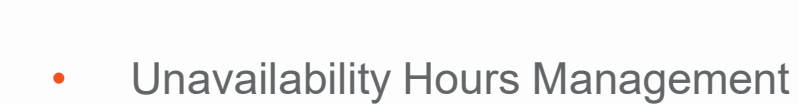

- Unavailability Reason Settings
	- Contract
	- Default Behaviour
	- Existing Assignments
	- Zero Hours
	- Existing Assignments Else Contract
	- Contract On Assigned Duties

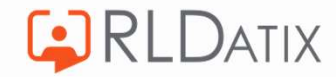

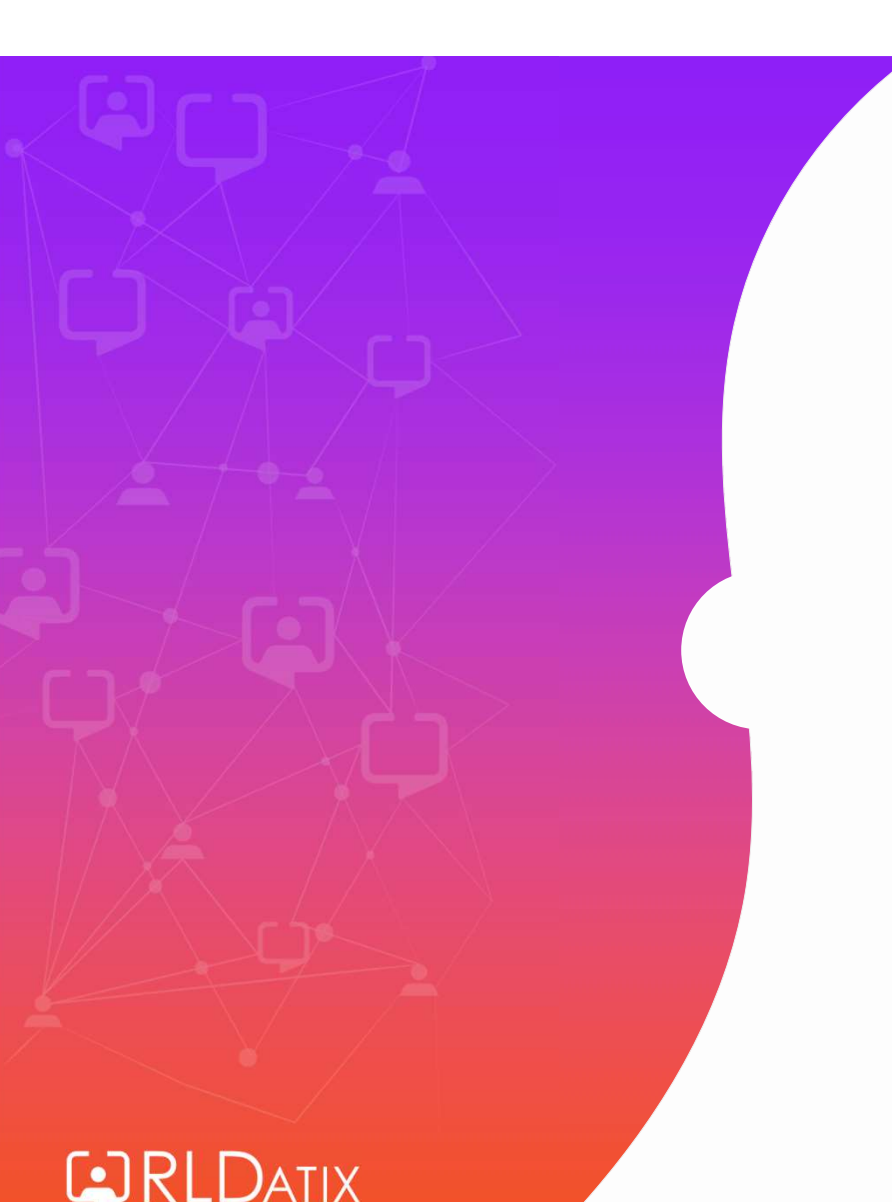

# Unavailability Hours Management

Rostering>View Rosters> View **Rosters** 

Roster Tools: View Roster Person Details: Unavailabilities Unavailability Actions: Edit

February 2023

03  $04$  $0<sub>5</sub>$ 30 31  $01$ 02 **30 January 2023**  $A/L$ **Edit Unavailability Retest Rules Delete Unavailability** 

### View Rosters **No. 2018 Manualize Unavailability List** Person Record

Rostering> Unavailability> Personnel> Per<br>
Herson Search Reson Search Unavailability List

Roster Tools: Unavailability List Person Details: Unavailabilities Unavailability Actions: Edit

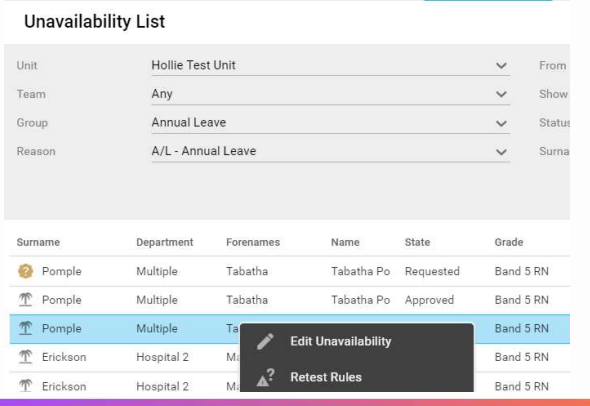

Personnel> Person Search>

Person Tools: Person Search Person Details: Unavailabilities Unavailability Actions: Edit

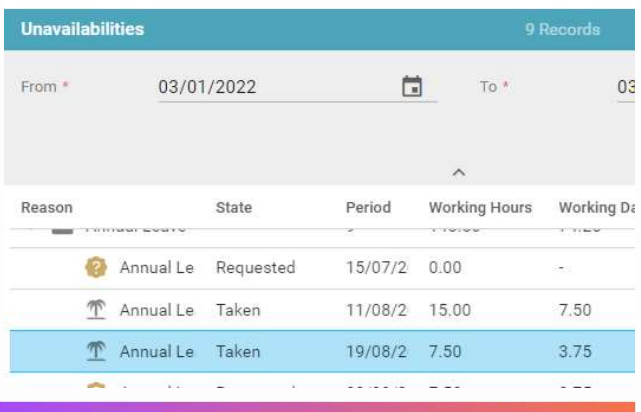

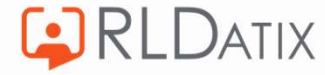

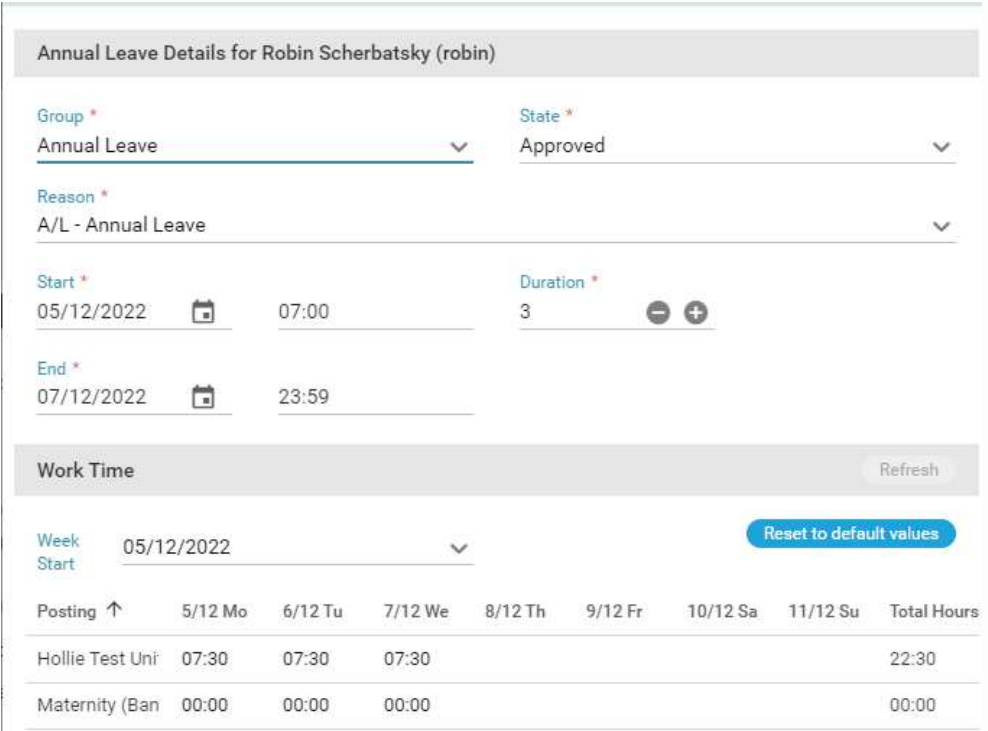

### Manually alter the hours

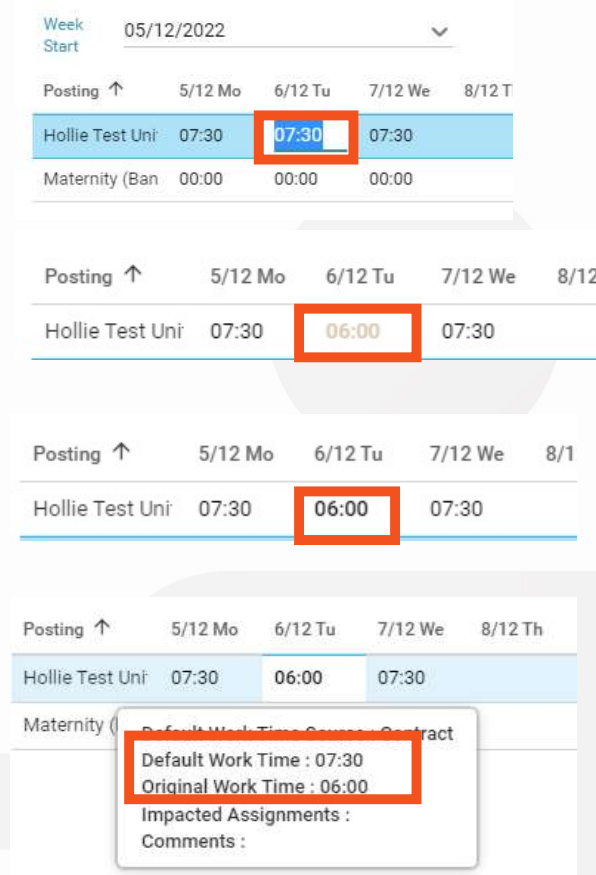

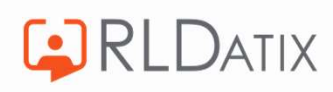

7<br>14-Mar-23 7

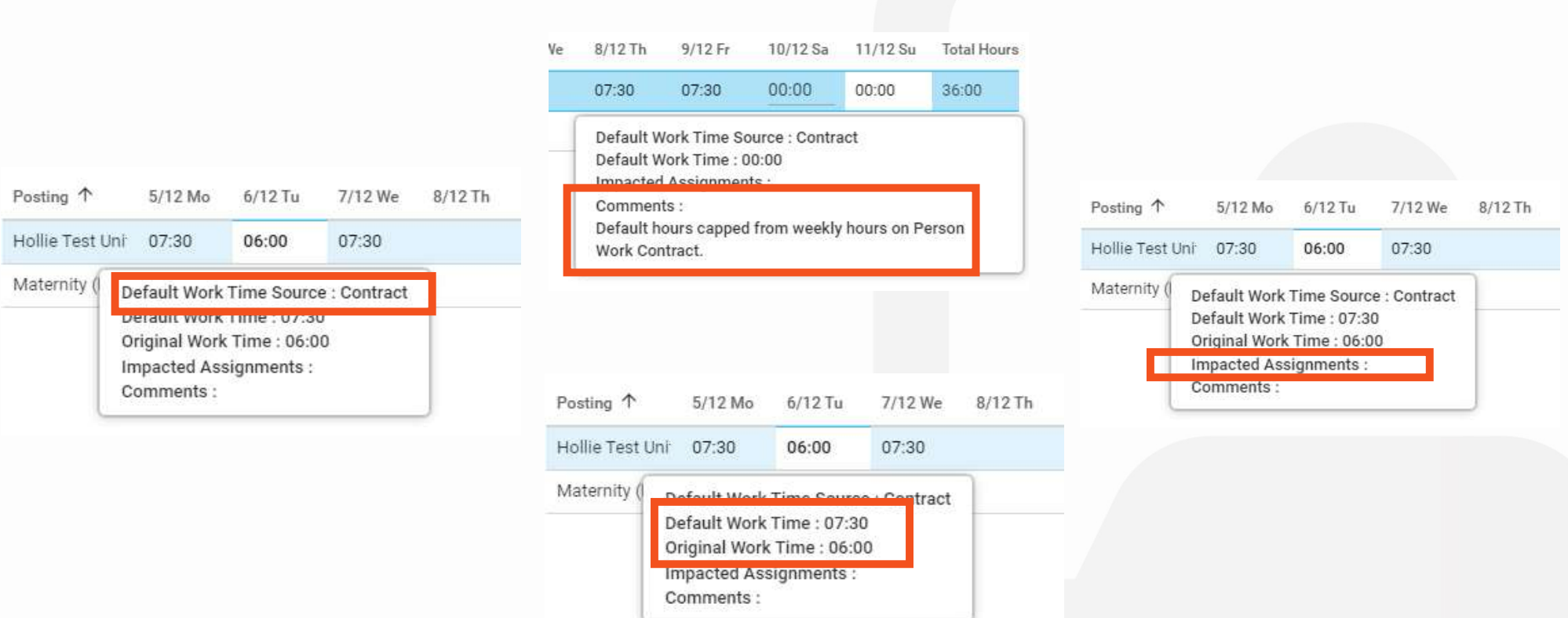

## Hover Tooltip

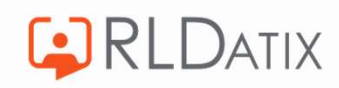

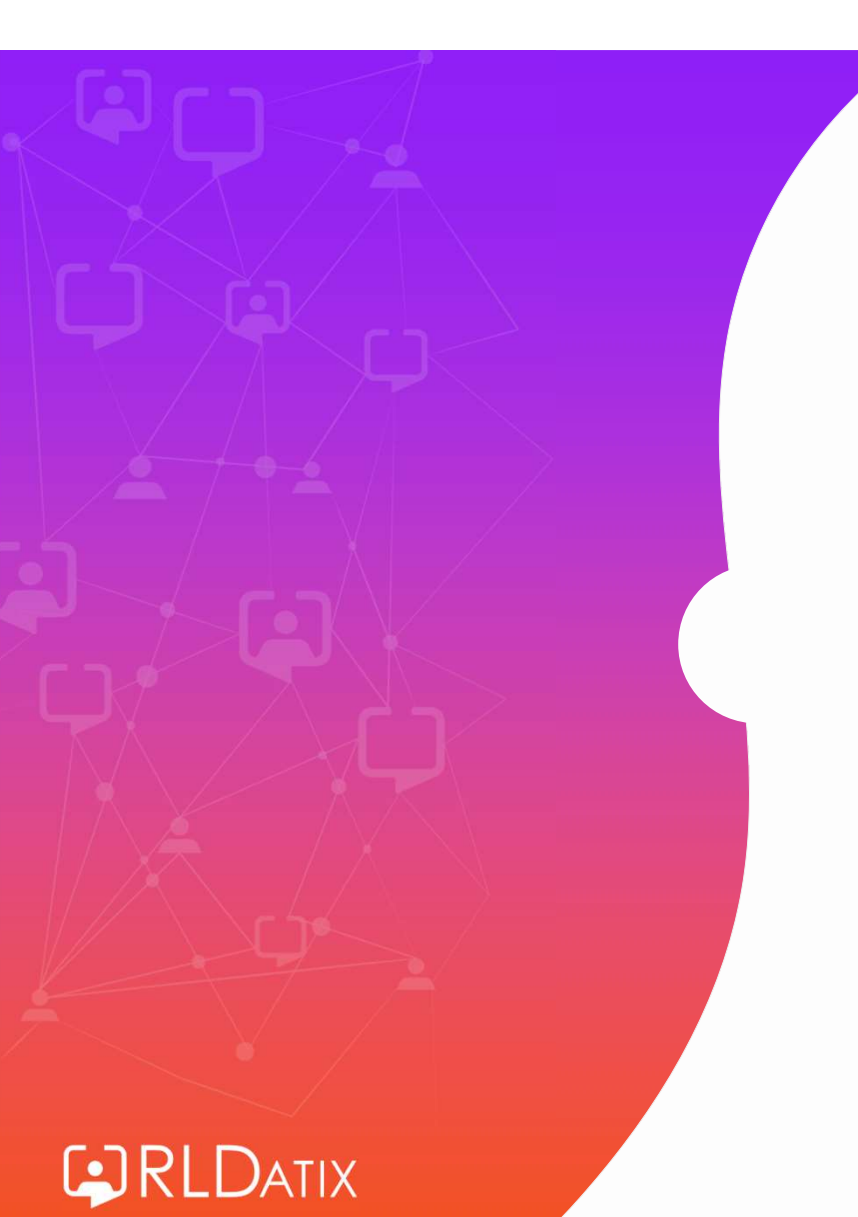

# Unavailability Reason Settings

9<br>14-Mar-23 9

### Reference Data> Unavailability > Unavailability Reasons Ref Data Tools: Unavailability Ref Data Actions: Unavailability

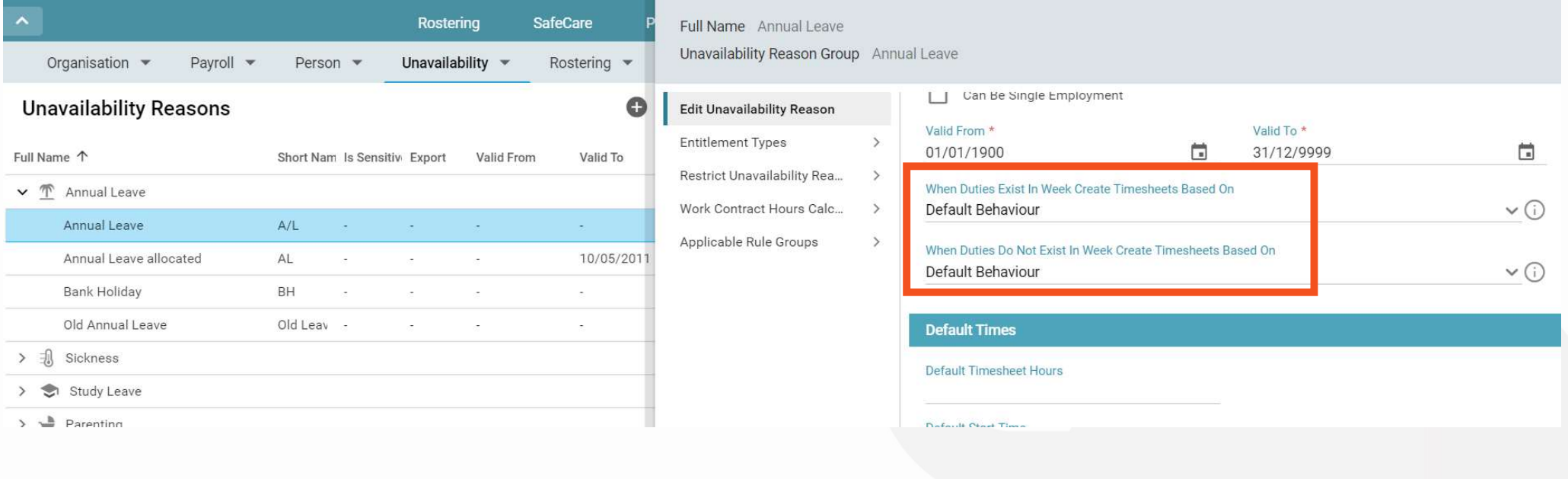

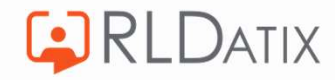

For these two options you can open the dropdown to see the available behaviours:

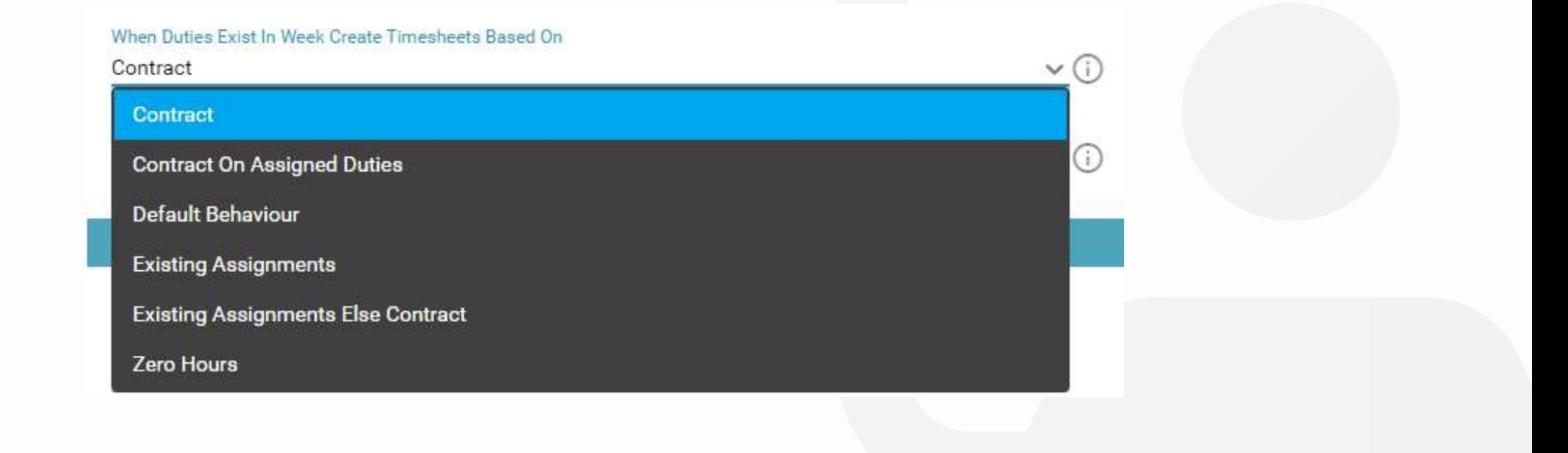

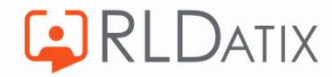

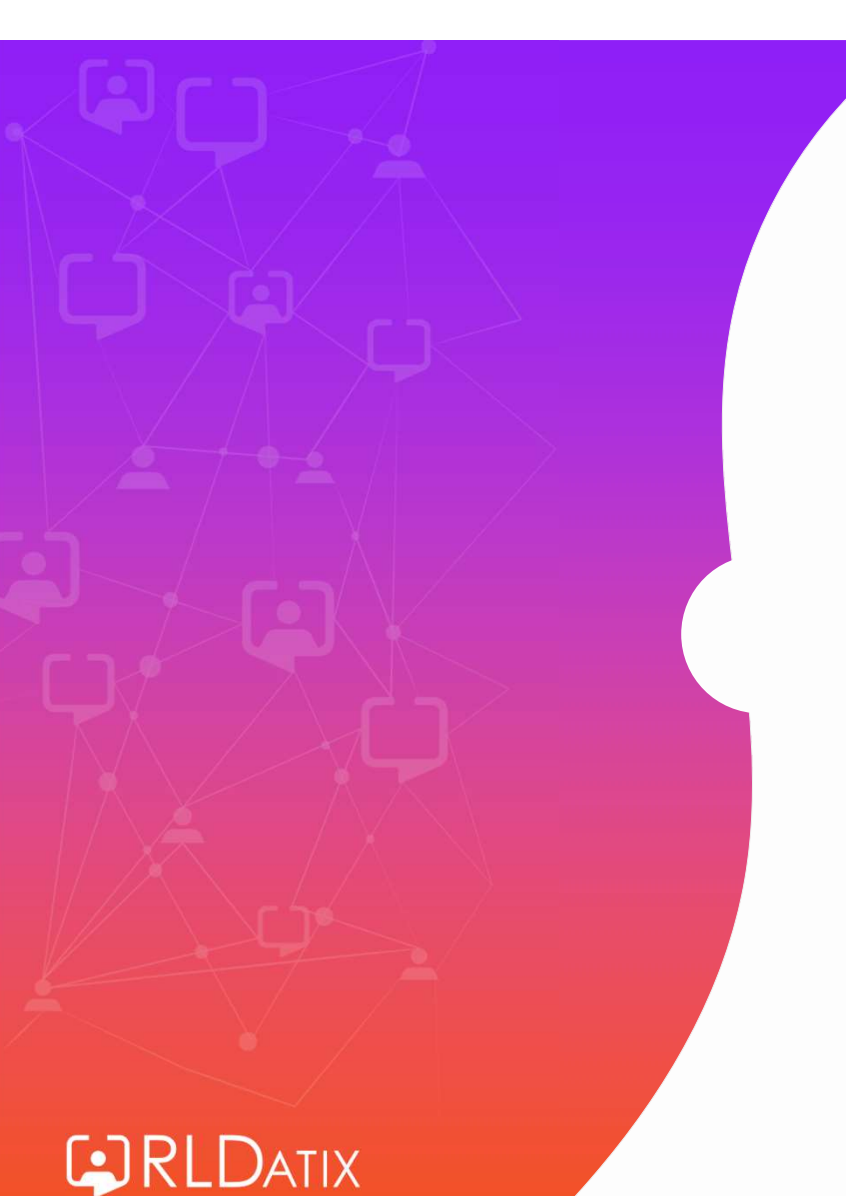

# Unavailability Reason Settings: **Contract**

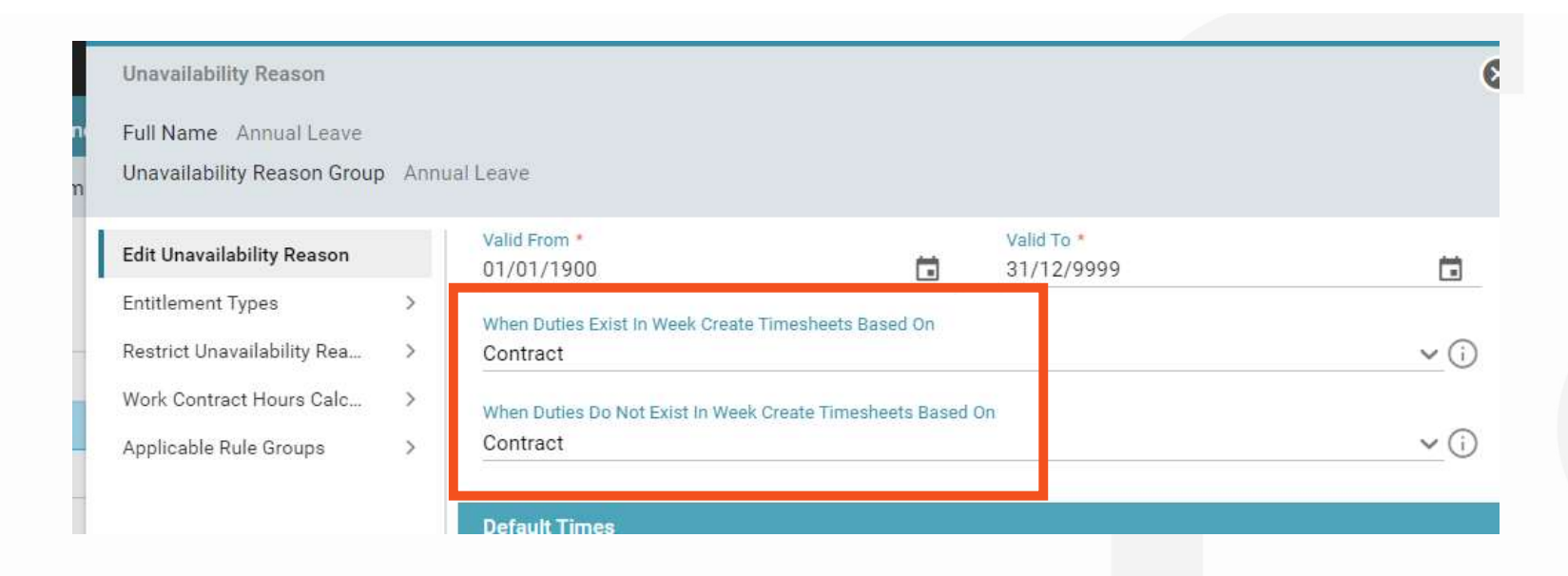

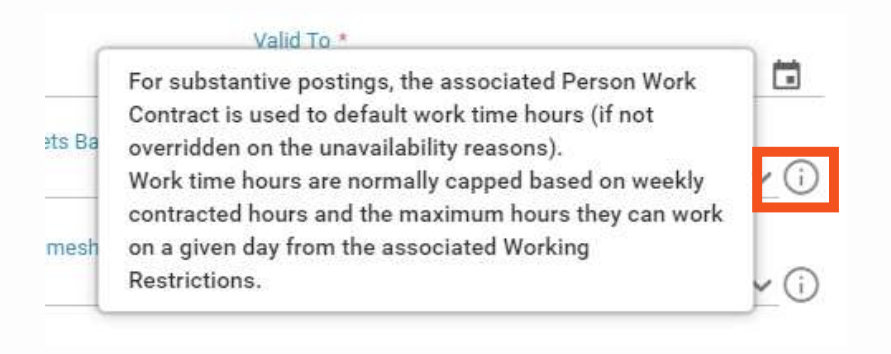

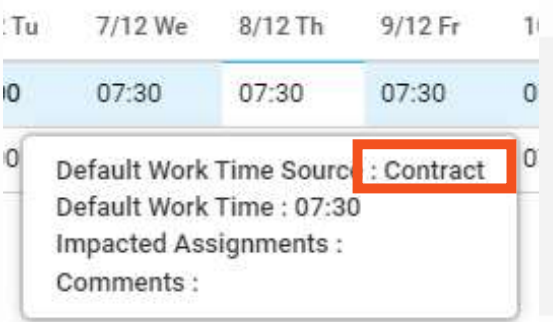

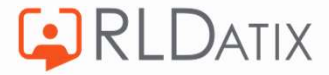

For substantive postings, the Person Work Contract is used to calculate the default work time hours.

#### Person Details: Work Contracts Person Tools: Person Search

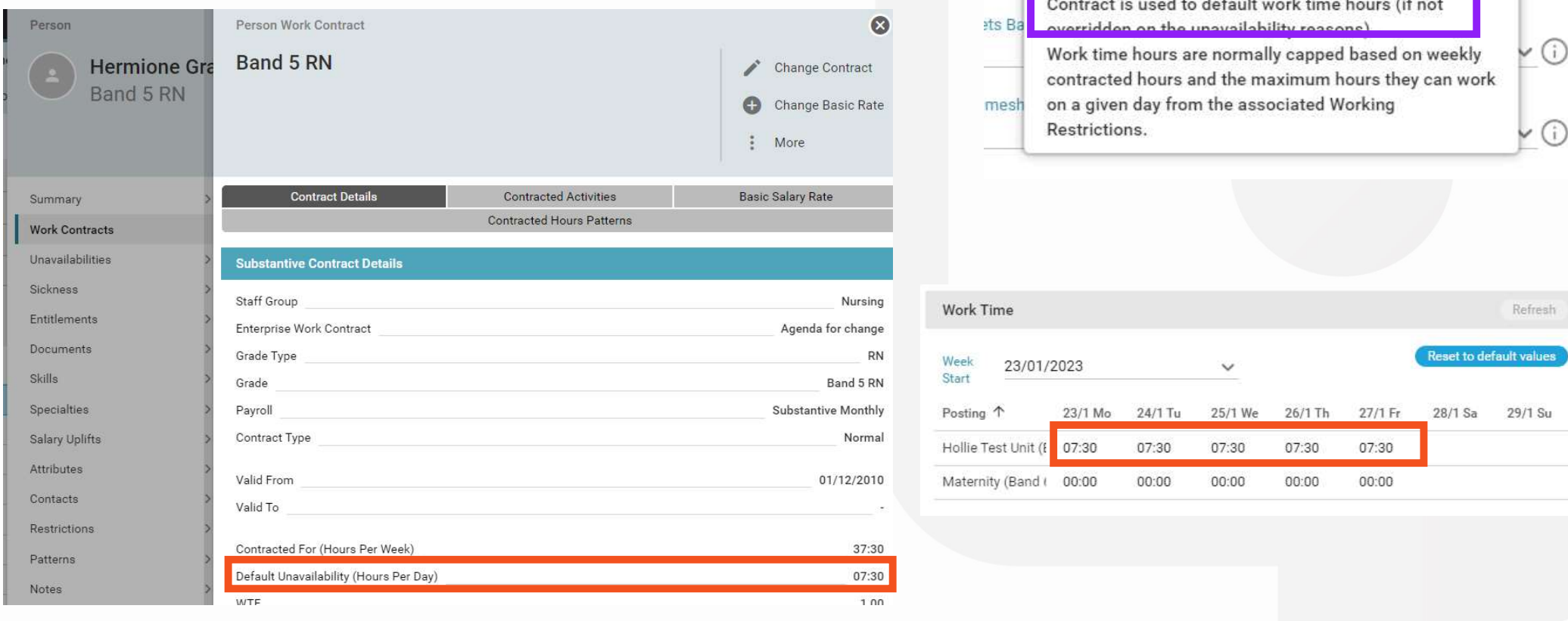

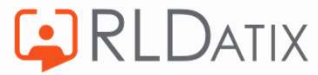

14-Mar-23 14  $\frac{1}{2}$ 

 $\odot$ 

 $\odot$ 

ues

Su

Valid To \*

For substantive postings, the associated Person work

This behaviour can be overridden on the unavailability reason

Reference Data> Unavailability> Unavailability Reasons

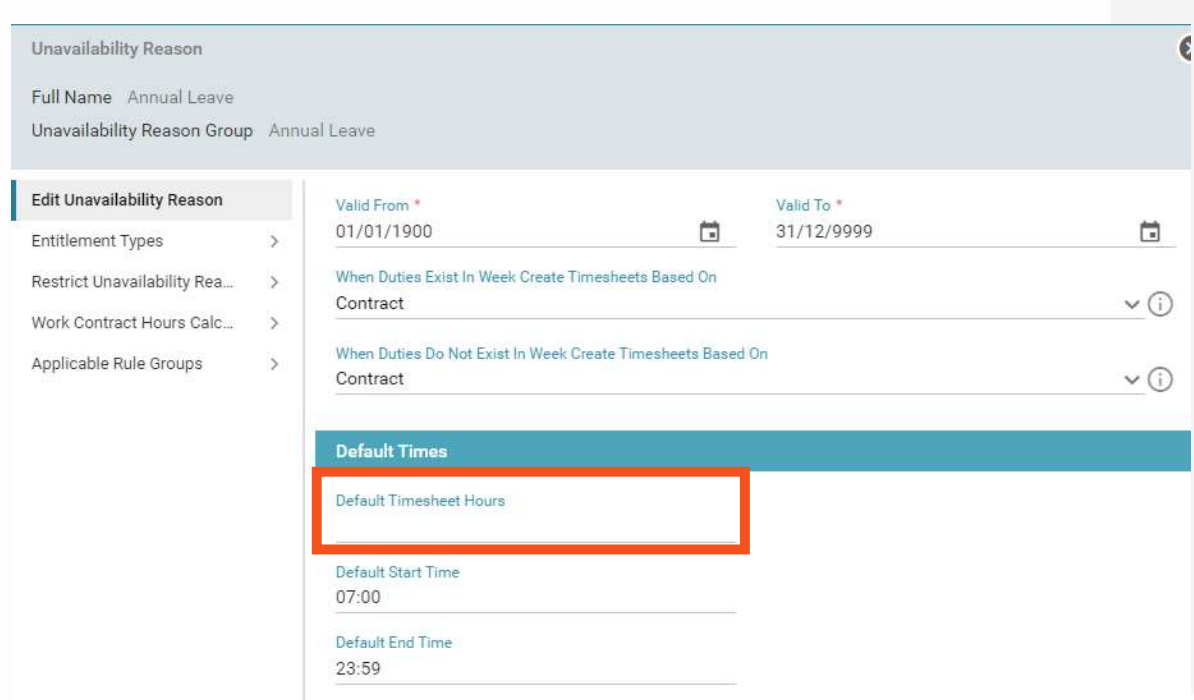

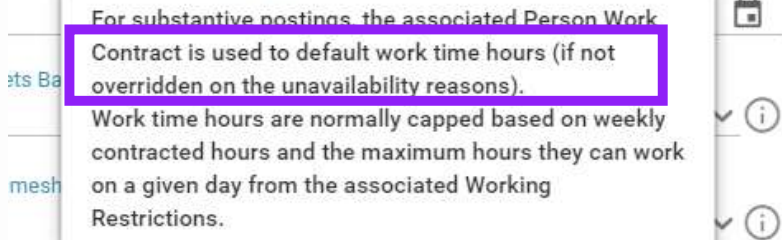

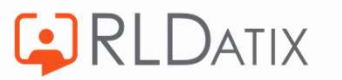

 $\overline{\Box}$ 

## Example

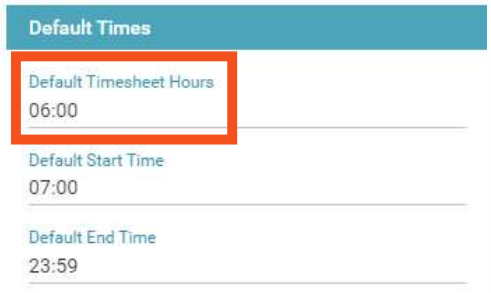

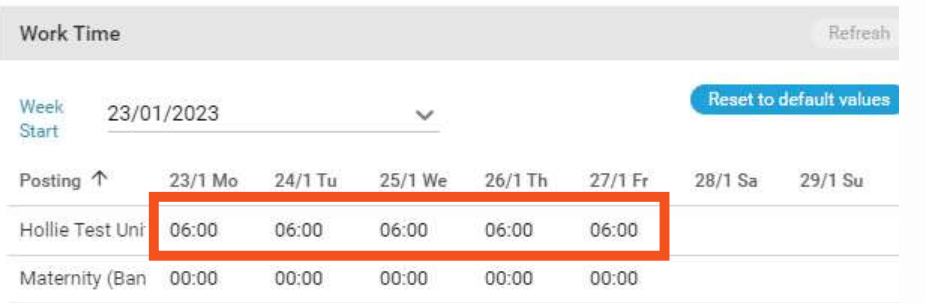

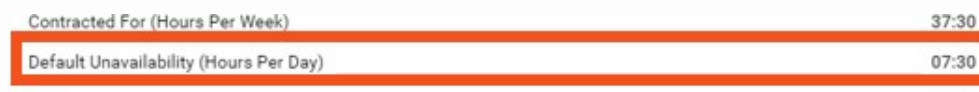

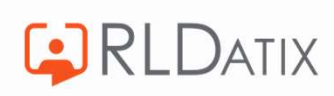

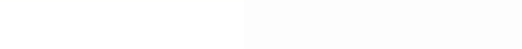

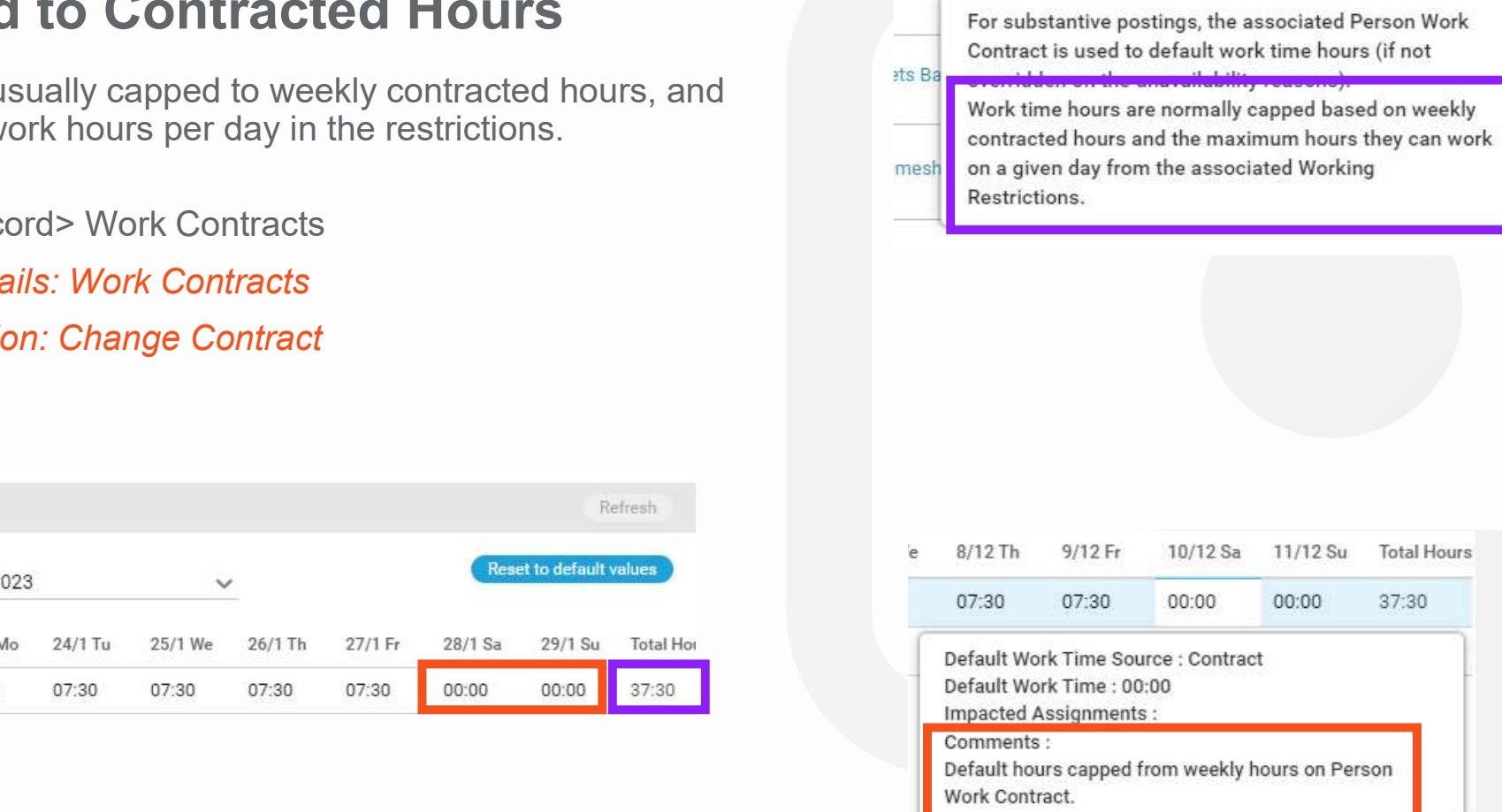

Valid To \*

**Capped to Contra** 

Work time usually contact maximum w

Person Rec **Person Deta Person Action** 

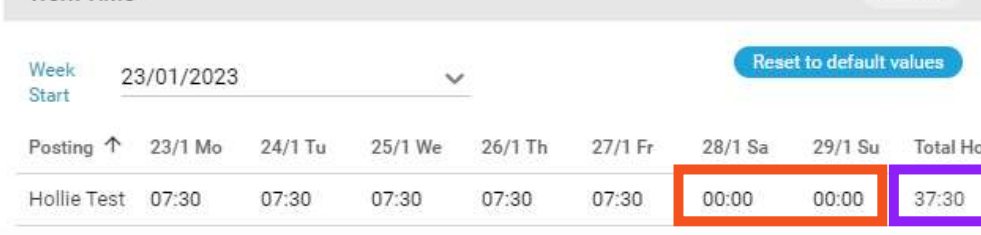

**GRLDATIX** 

Work Time

 $\frac{1}{\left\vert \alpha \right\vert }$ 

(i)

i.

### Capped to Working Restrictions

Person Record> Restrictions

**Person Details: Working Restrictions** 

#### Person Actions: Change Working Restrictions

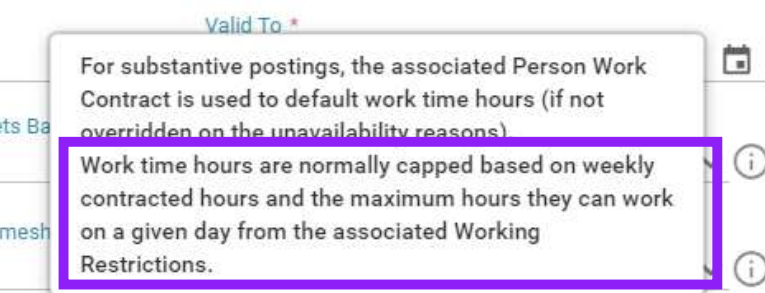

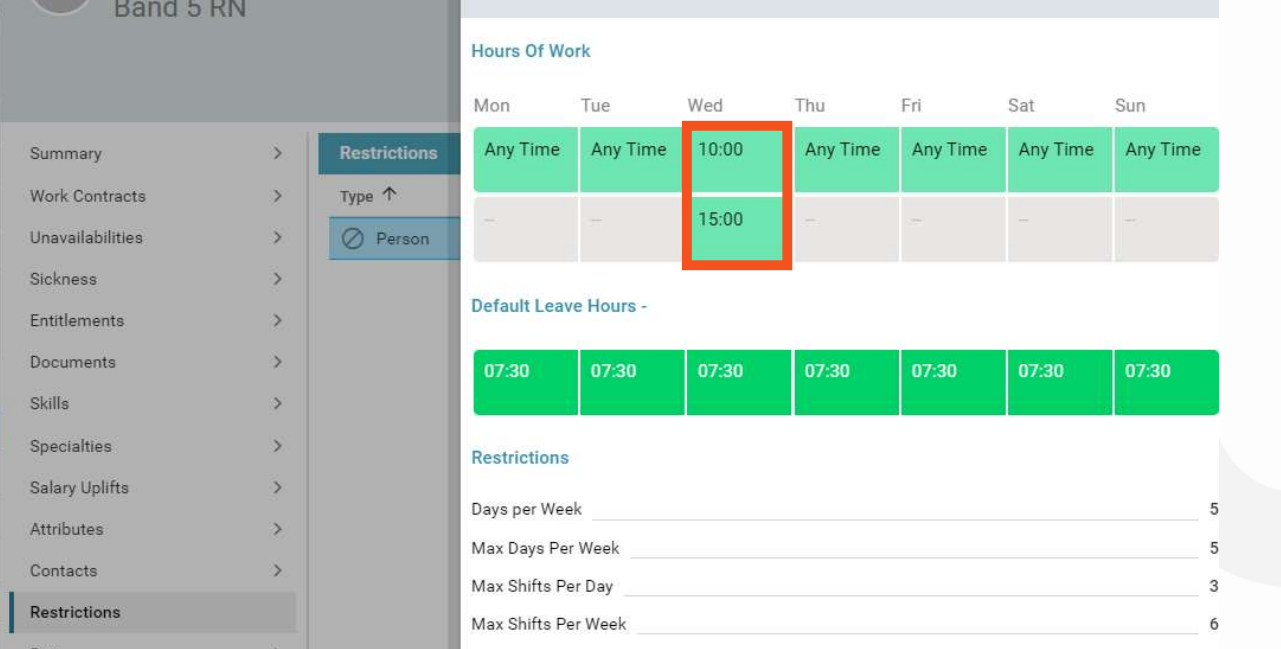

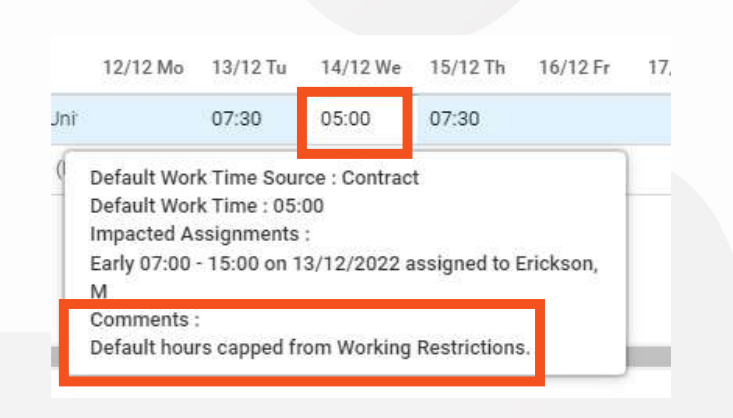

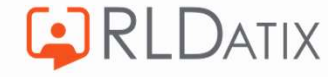

Capping be overridden in the Enterprise Work Contract.

#### Reference Data> Organisation>Work Contracts Ref Data Tools: Work Contracts

#### Ref Data Actions: Organisation

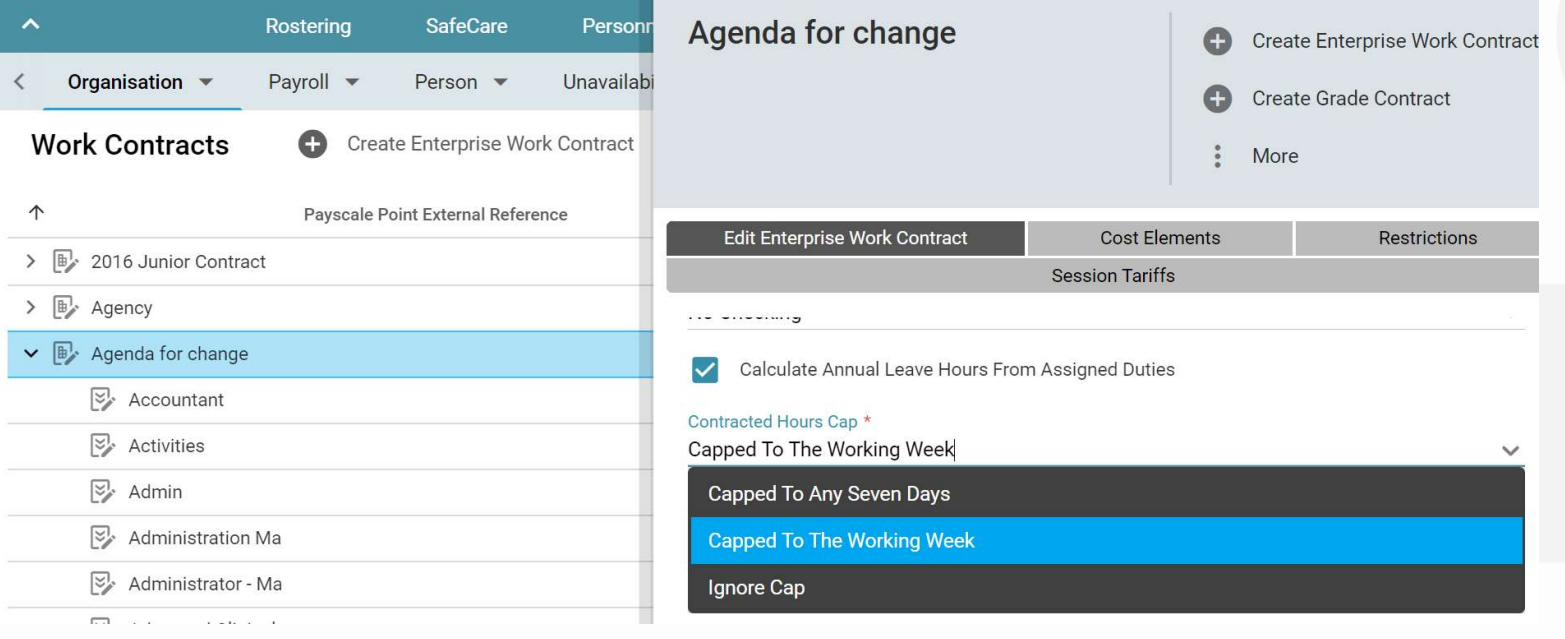

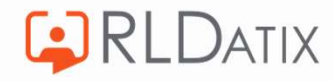

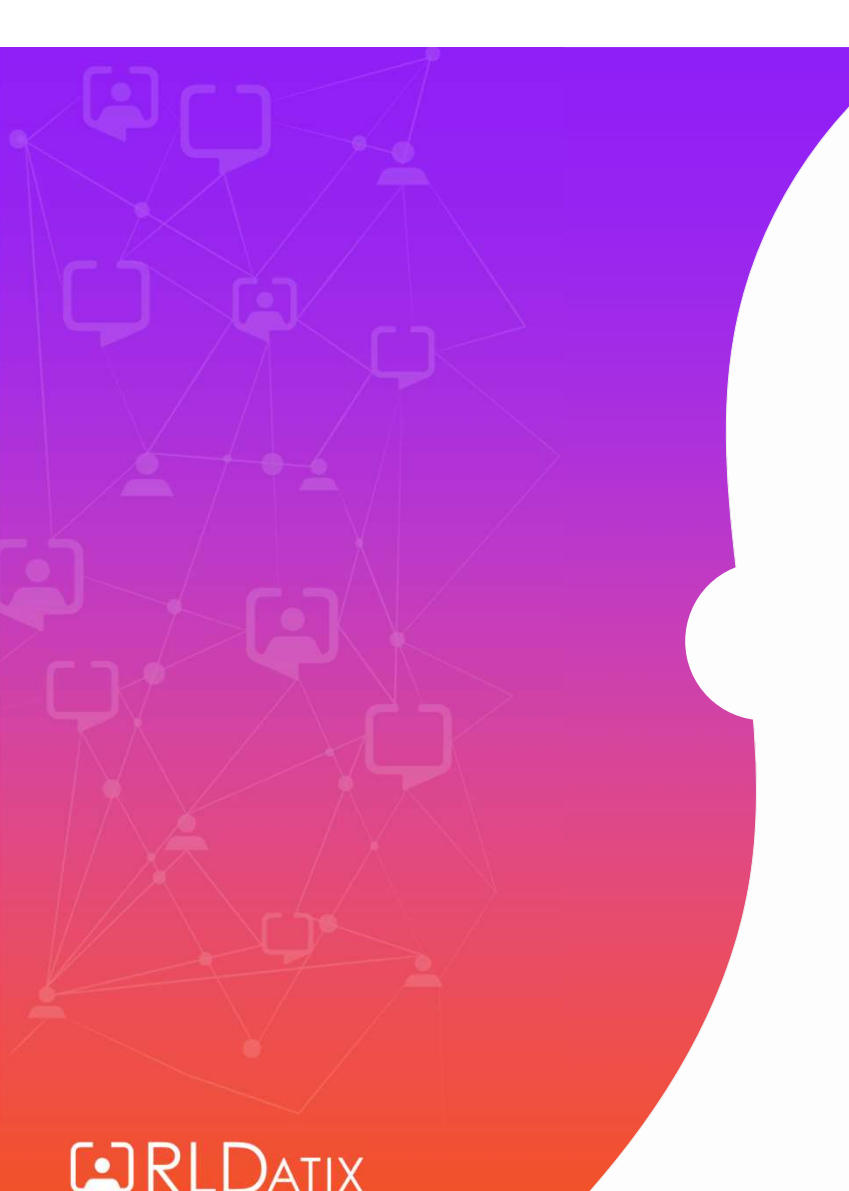

Unavailability Reason Settings: **Existing** Assignments

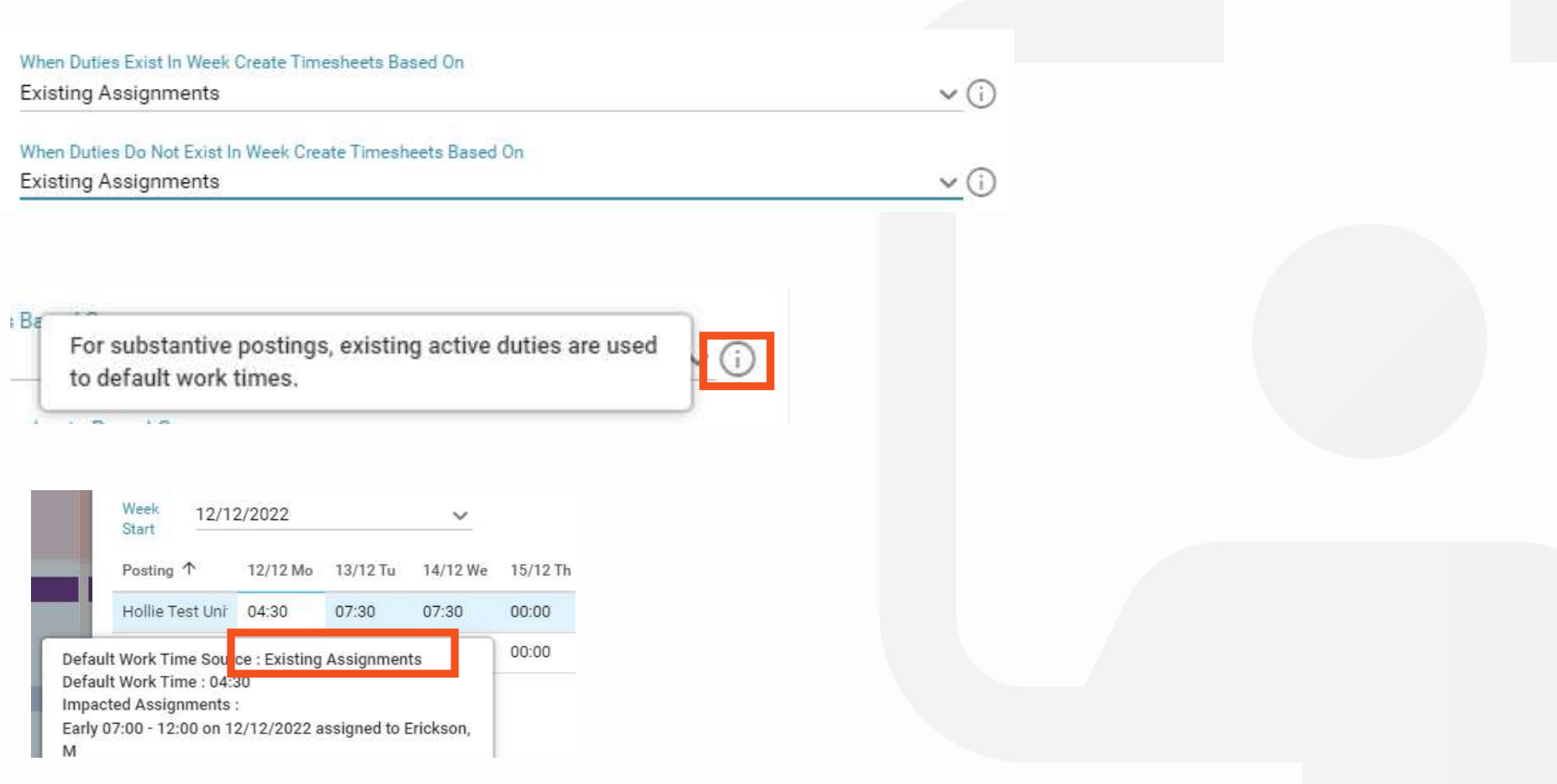

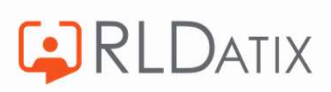

#### Assigned three 7.5 hours duties

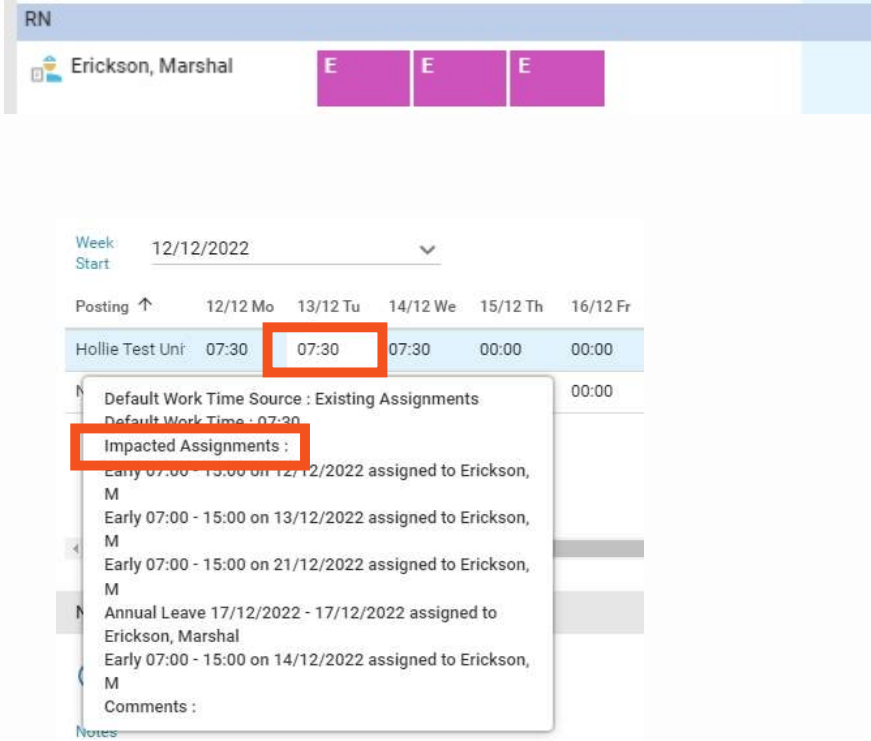

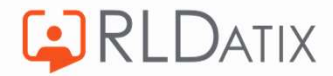

### If we change the time of one duty to 4.5 hours:

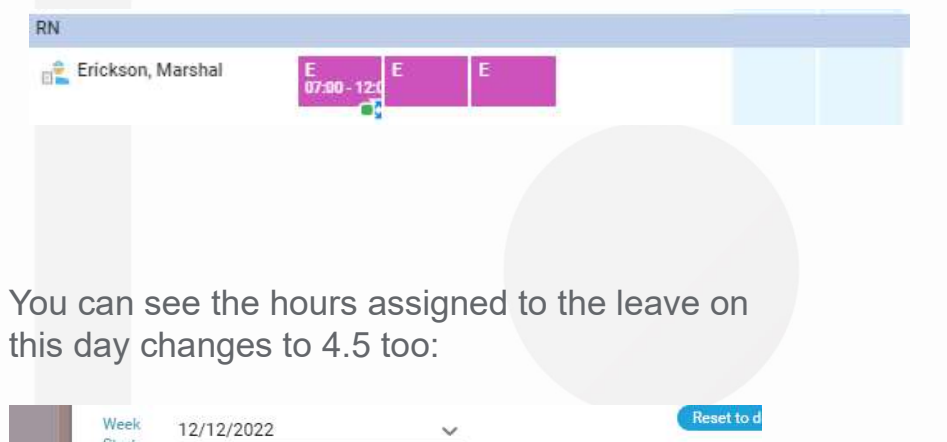

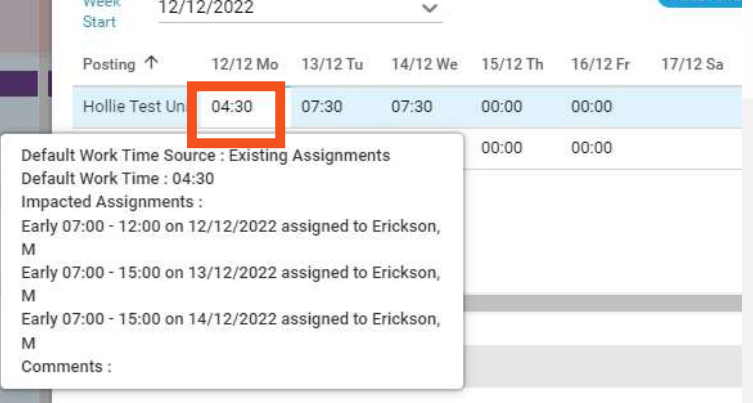

On days where there are no duties, it will default to 0 hours:

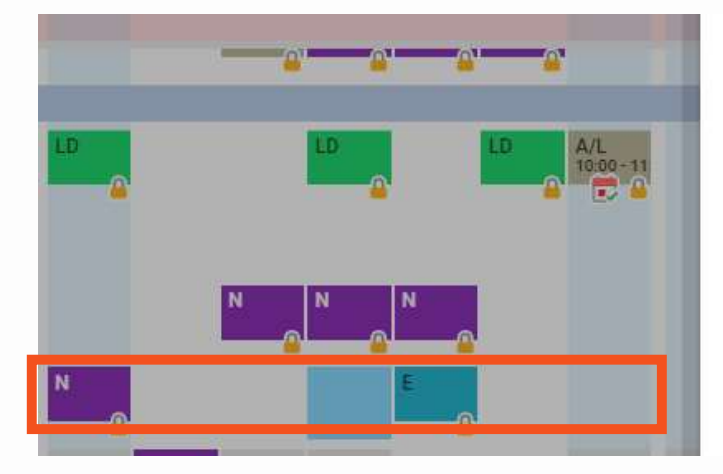

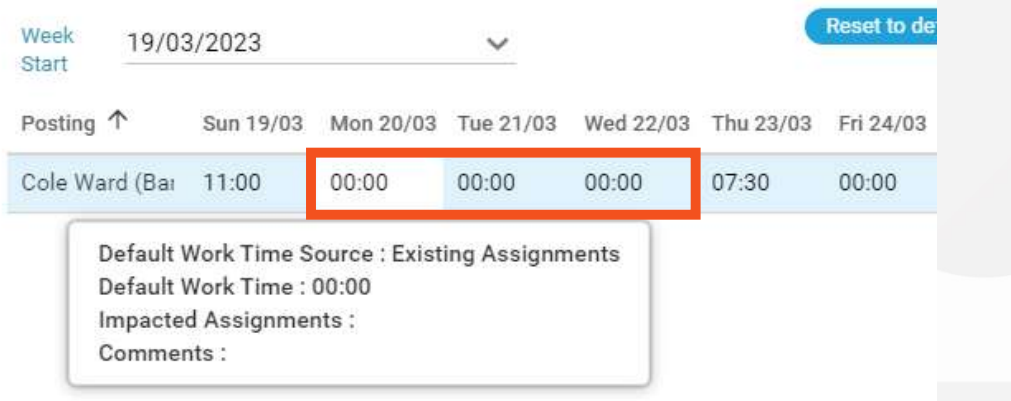

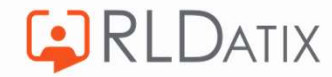

### When Duties Do Not Exist in Week

#### When Duties Do Not Exist In Week Create Timesheets Based On **Existing Assignments**

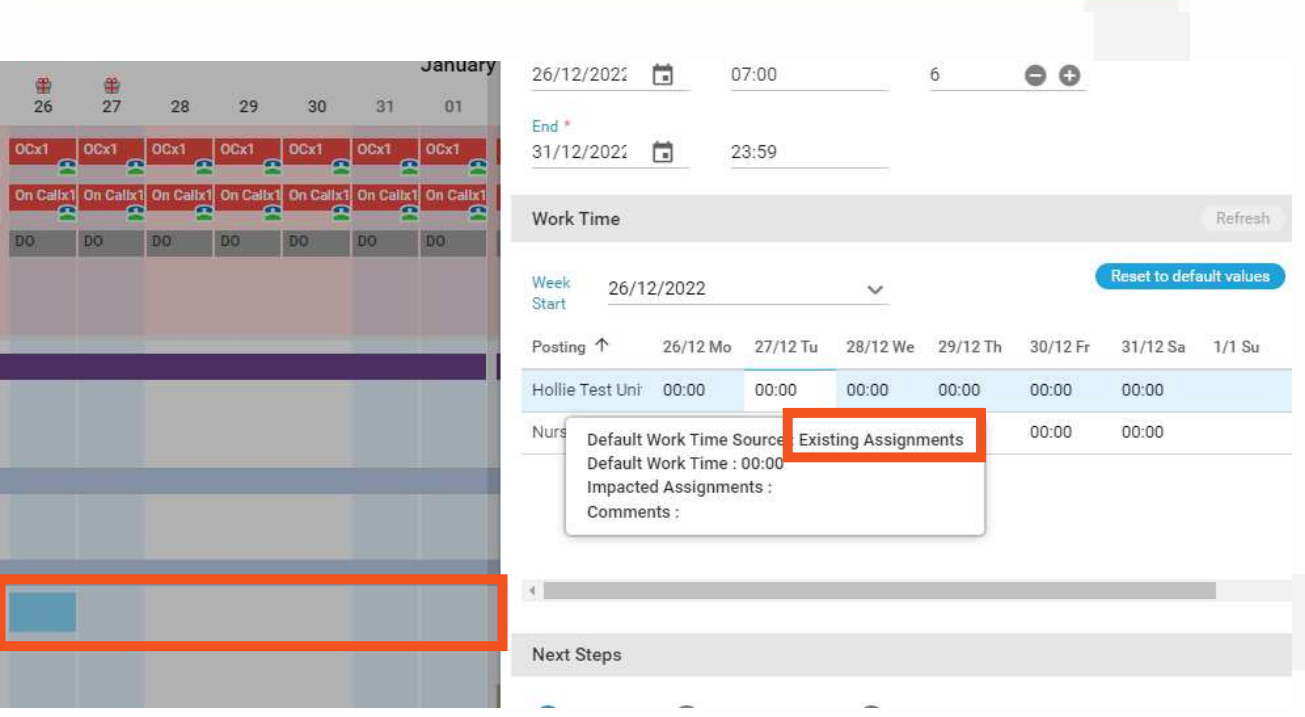

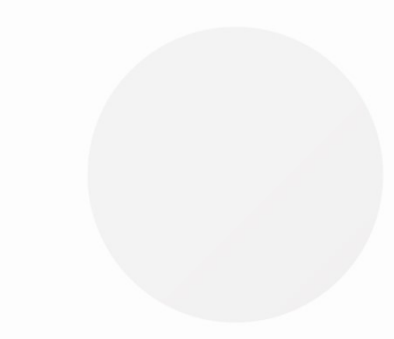

 $\checkmark$  (i)

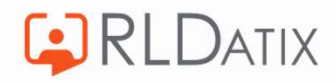

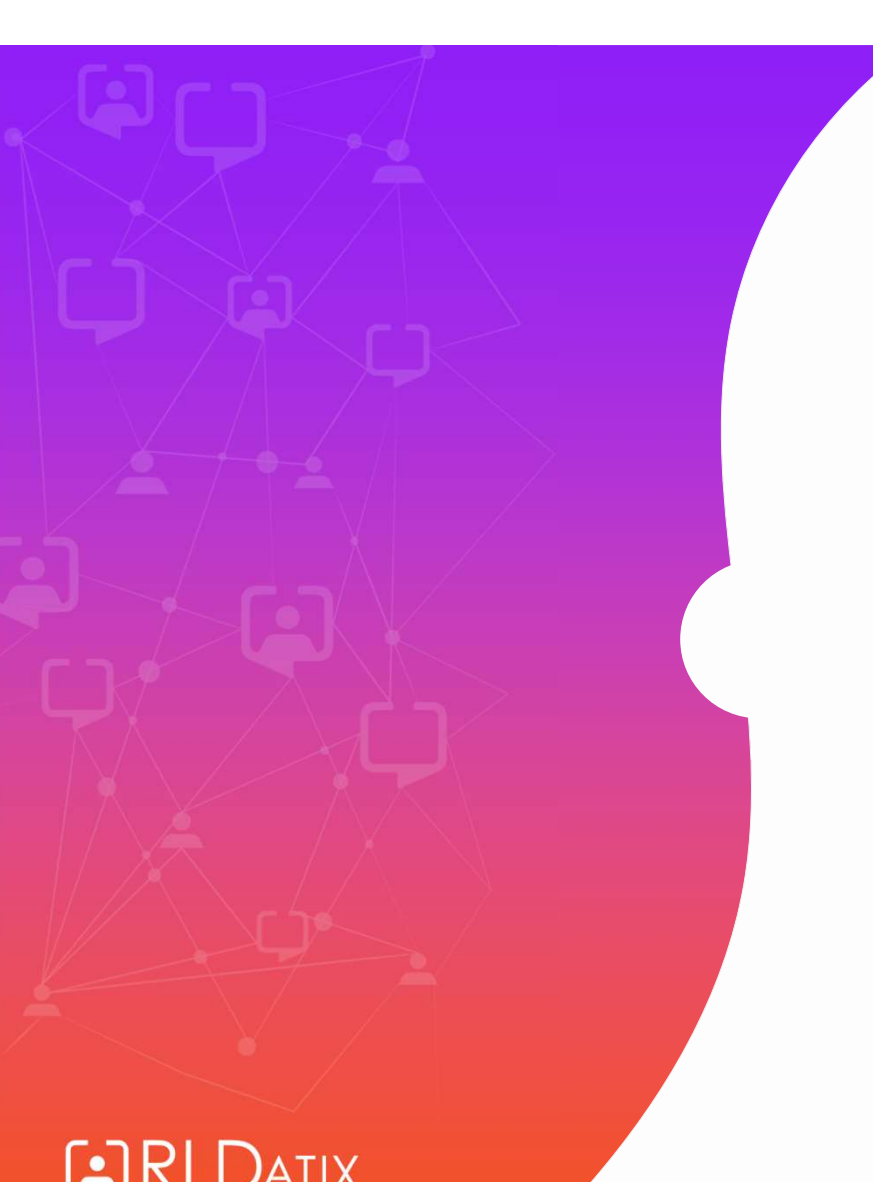

# Unavailability Reason Settings: Default Behaviour

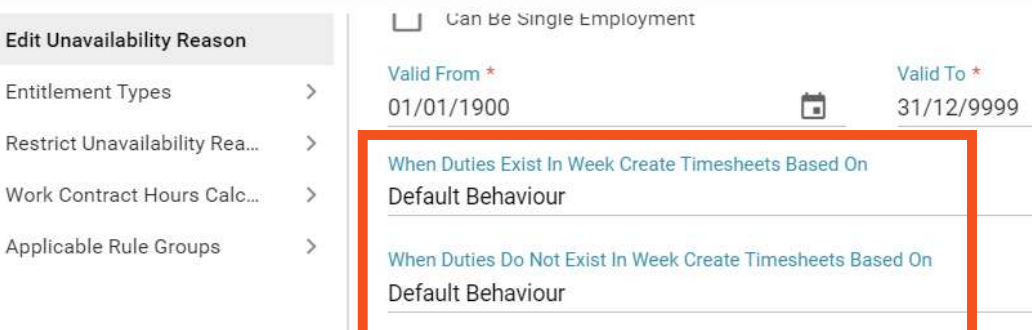

#### When Duties Exist in Week Create Timesheets Based On

For substantive postings, existing active duties are used to default work times except where the 'Calculate Annual Leave Hours From Assigned Duties' checkbox on the Enterprise Work Contract is NOT ticked. In which case the hours will be calculated from the 'Default Timesheet Hours' on the unavailability reason if entered, otherwise they will be taken from the 'Default Leave Hours' on the persons working restrictions. If the only duties in the week are of type Rest or On-Call, the timesheets will be based on the 'Default Timesheet Hours' on the unavailability reason if entered, otherwise they will be taken from the 'Default Leave Hours' on the  $\vee$  (i) persons working restrictions. Work time hours are normally capped based on weekly contracted hours and the maximum hours they can work

on a given day from the associated Working

 $\Box$ 

#### When Duties Do Not Exist in Week Create Timesheets Based On

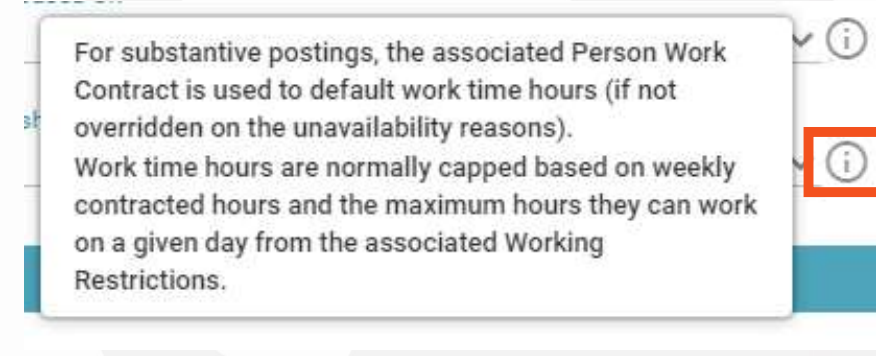

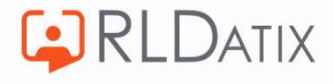

Restrictions.

Work

s Ba

 $188$ 

### When Duties Exist in Week Create Timesheets Based On

For Substantive Postings, the system will first look at the 'Calculate Annual Leave Hours From Assigned Duties'

Reference Data> Organisation> Work Contracts Ref Data Tools: Work Contracts Ref Data Actions: Organisation

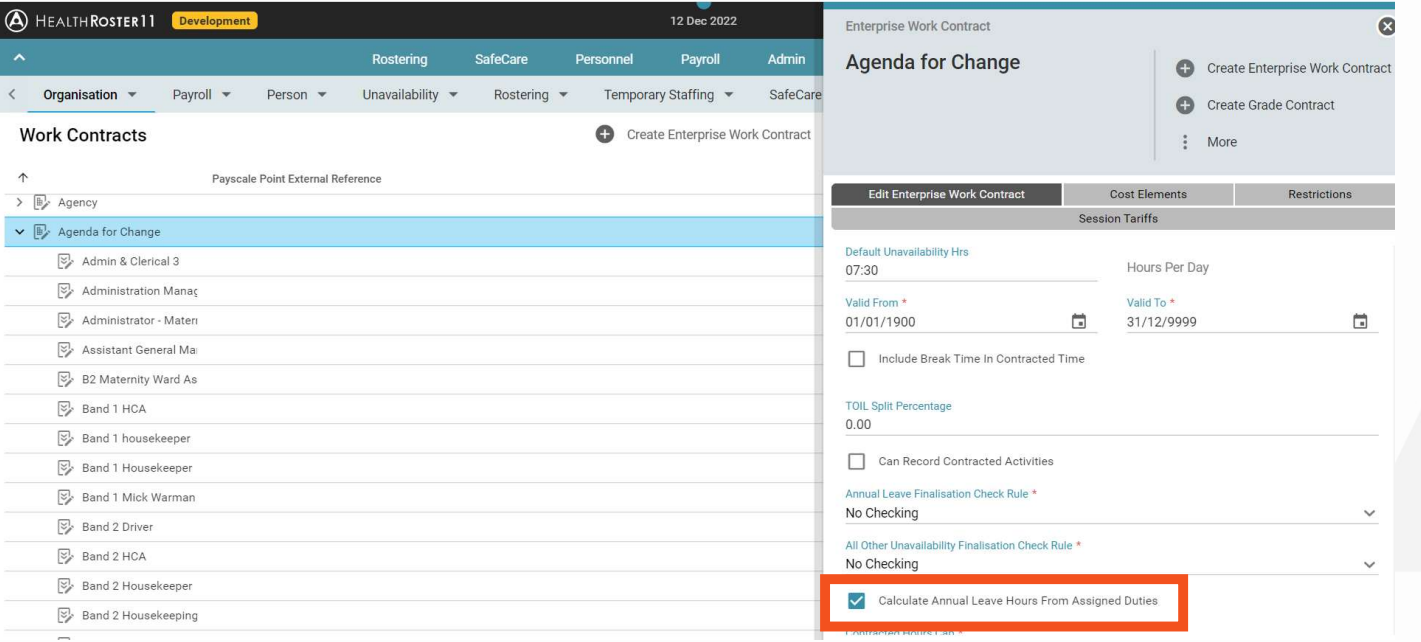

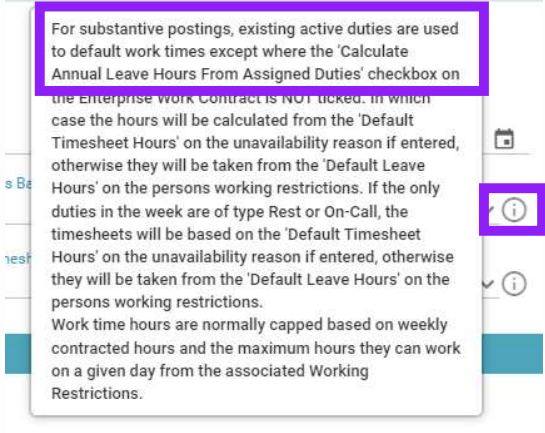

**C**RLDATIX

### Example

### Marshall is assigned three 7.5 hour duties

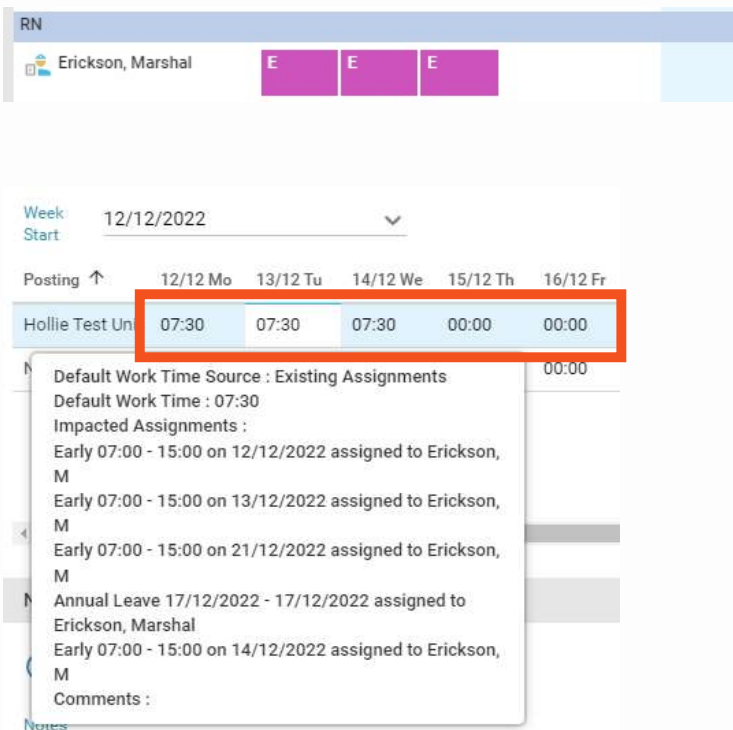

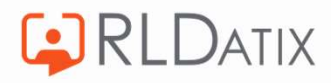

### If we change the time of one duty to 4.5 hours

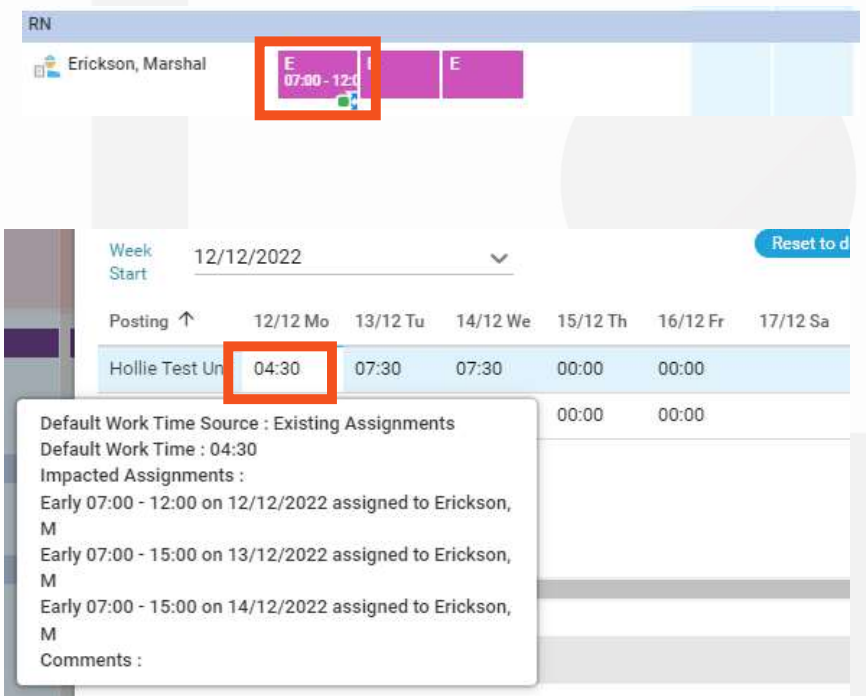

### If 'Calculate Annual Leave Hours From Assigned Duties' is not ticked:

Calculate Annual Leave Hours From Assigned Duties

Default Timesheet Hours on the unavailability reason if entered<br>duties in the week are of type Rest or On-Call, the

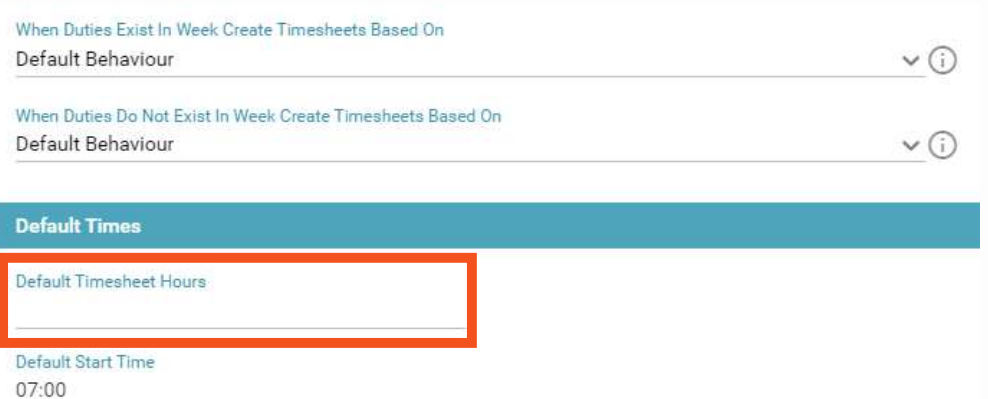

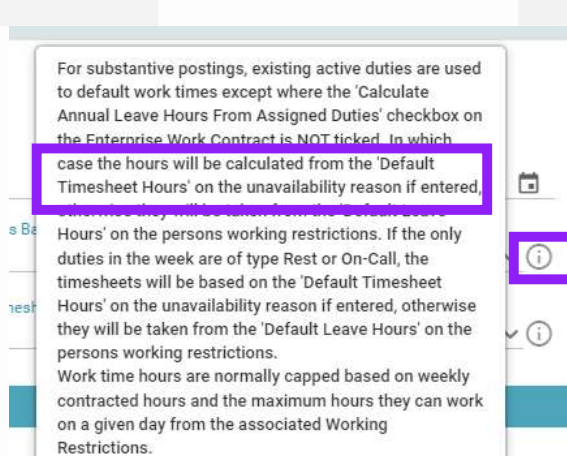

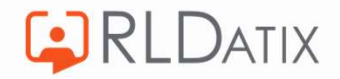

Default End Time 23:59

#### Otherwise:

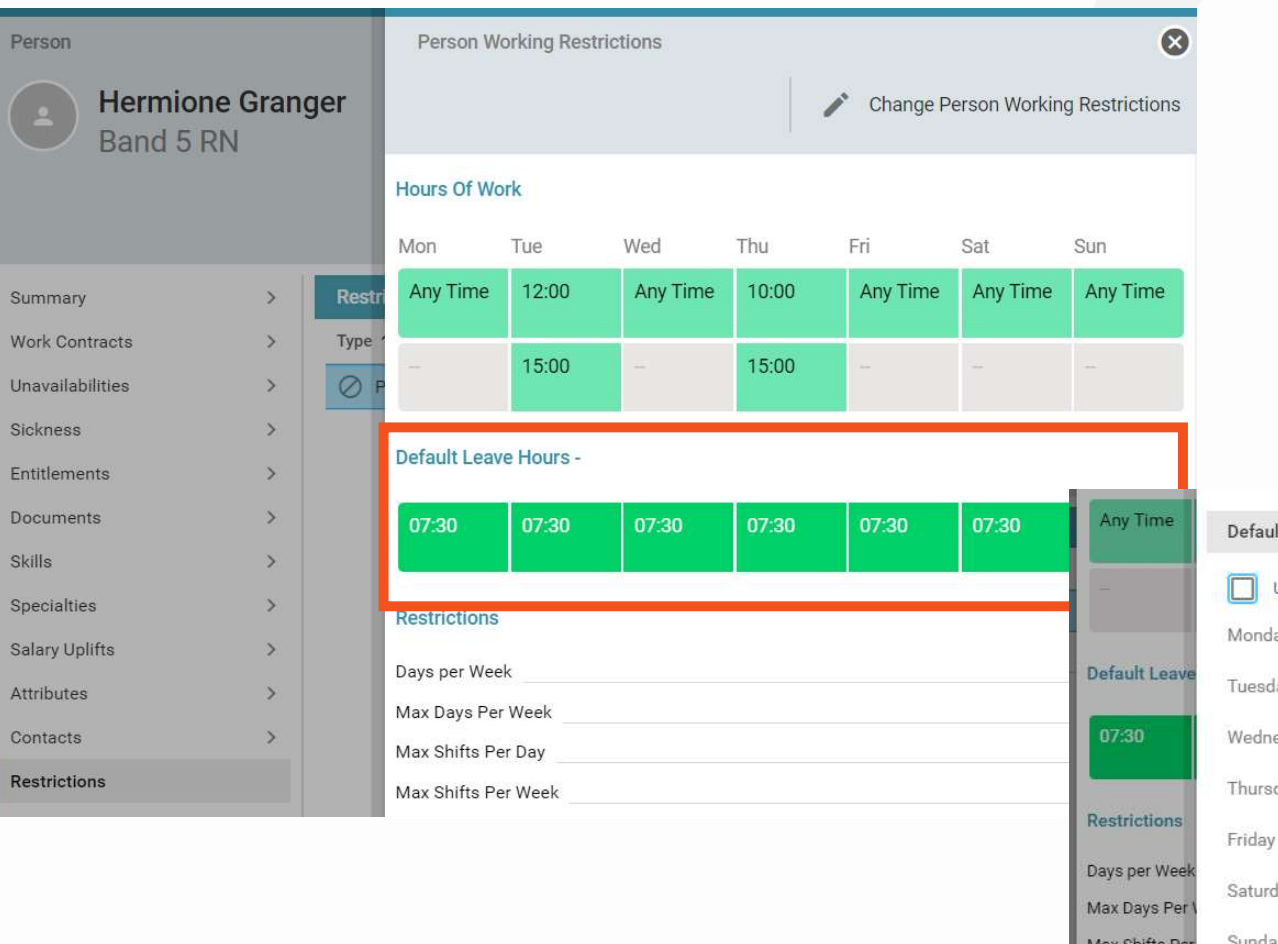

For substantive postings, existing active duties are used to default work times except where the 'Calculate Annual Leave Hours From Assigned Duties' checkbox on the Enterprise Work Contract is NOT ticked. In which case the hours will be calculated from the 'Default  $\Box$ Timesheet Hours' on the unavailability reason if entered otherwise they will be taken from the 'Default Leave s B Hours' on the persons working restrictions. If the only  $\odot$ duties in the week are of type Rest or On-Call, the timesheets will be based on the 'Default Timesheet Hours' on the unavailability reason if entered, otherwise **nest** they will be taken from the 'Default Leave Hours' on the  $\odot$ persons working restrictions. Work time hours are normally capped based on weekly contracted hours and the maximum hours they can work on a given day from the associated Working Restrictions.

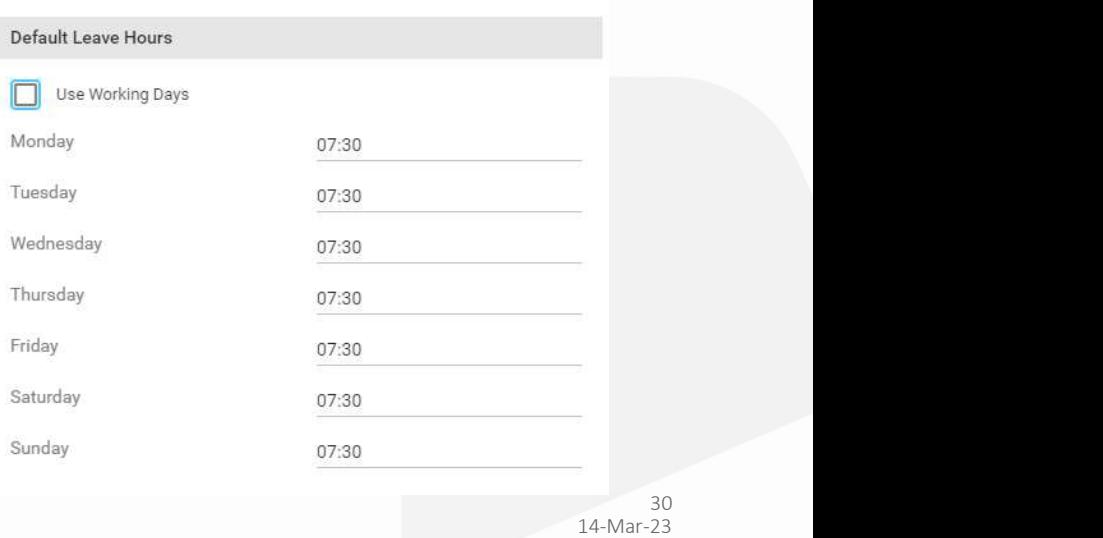

Max Shifts Per

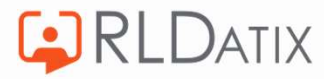

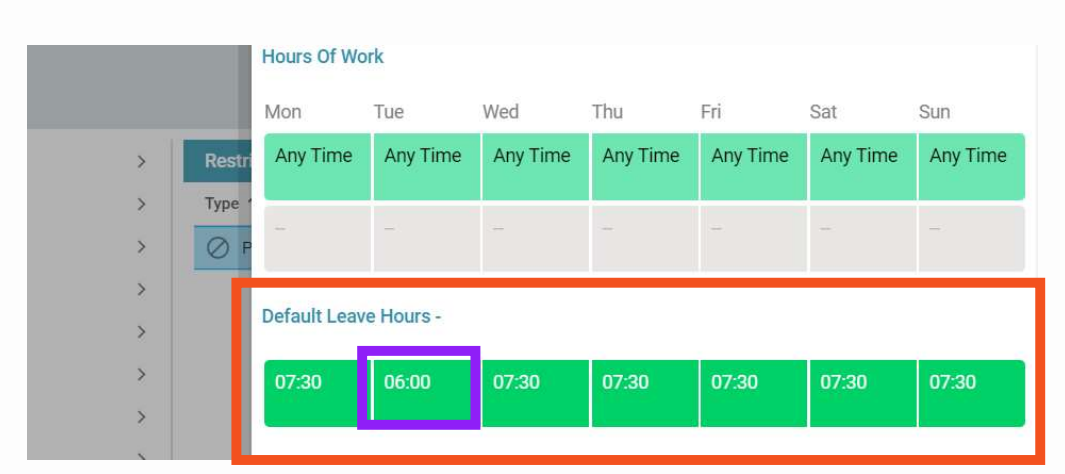

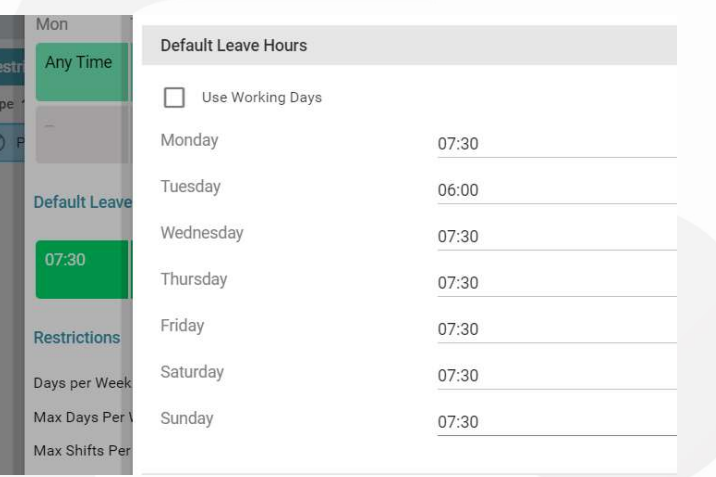

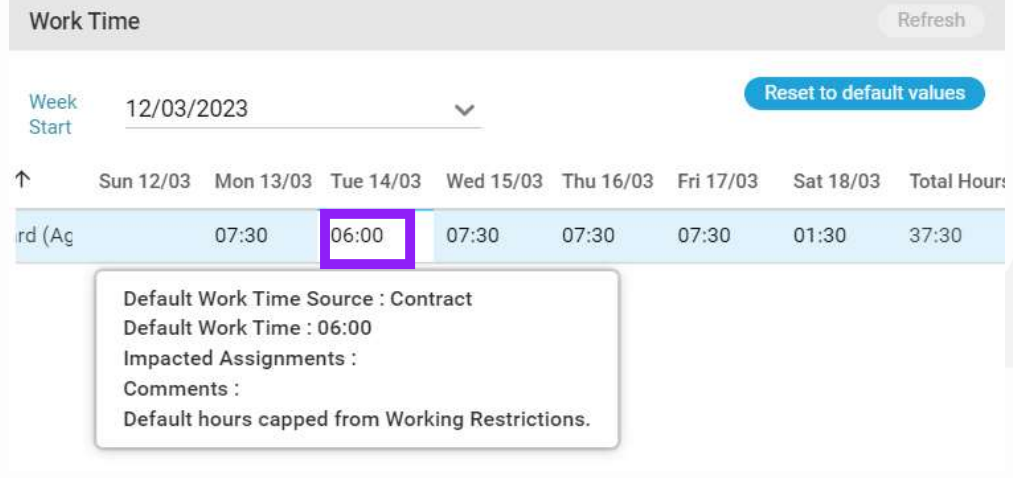

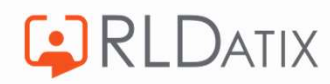

14-Mar-23 31

### Example:

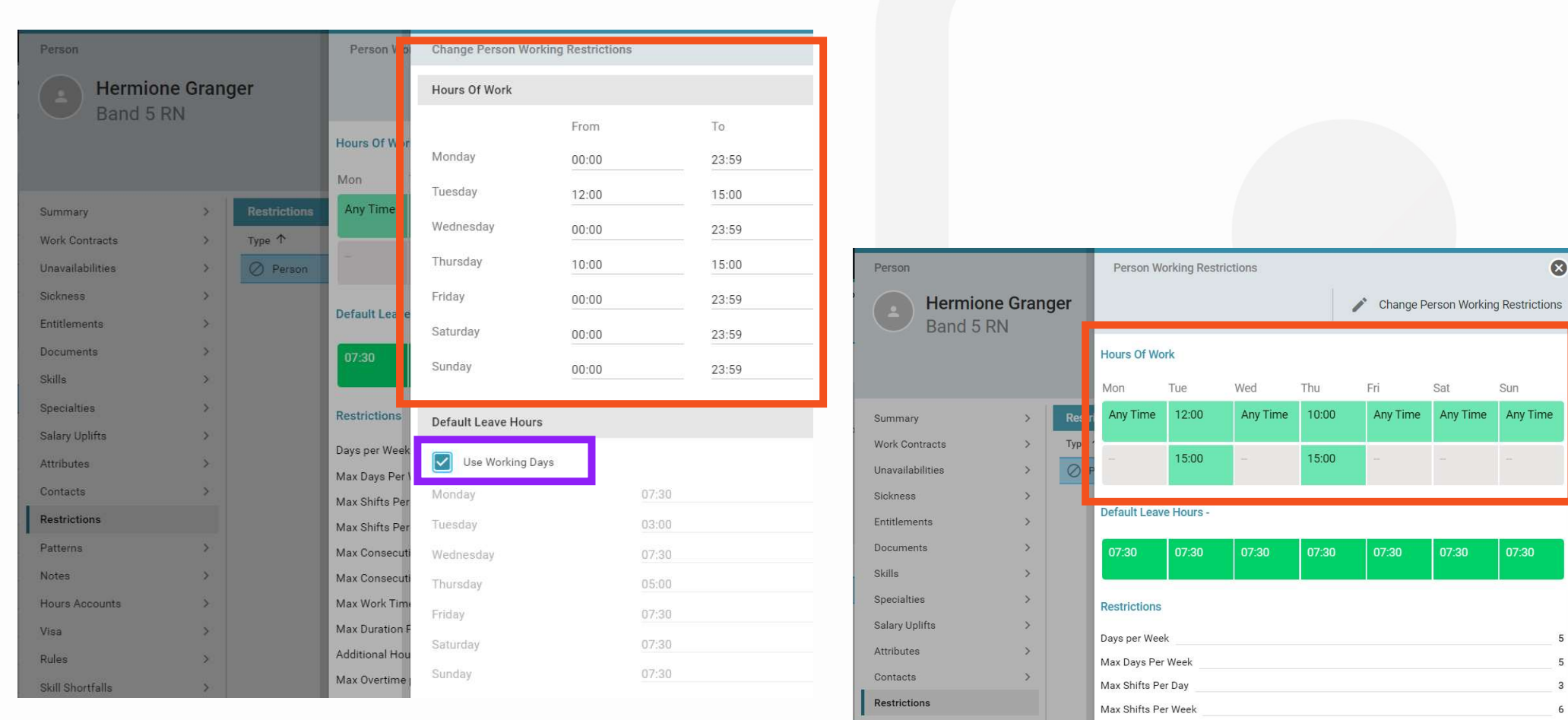

### Use Working Days

**C**RLDATIX

Sat

07:30

Sun

07:30

5

5

 $\ensuremath{\mathsf{3}}$ 

 $\,$  6  $\,$ 

Any Time Any Time

 $\bullet$ 

### Example:

- Tuesday capped to 3 hours
- Unavailability (Hours Per Day) in contract
- Example:<br>• Tuesday capped to 3 hours<br>• 00:00 23:59 days will refer to Default<br>Unavailability (Hours Per Day) in contract<br>• Capped to Default Unavailability (Hours Per Day)<br>(so 7.5 hours in this example) • Capped to Default Unavailability (Hours Per Day) (so 7.5 hours in this example)

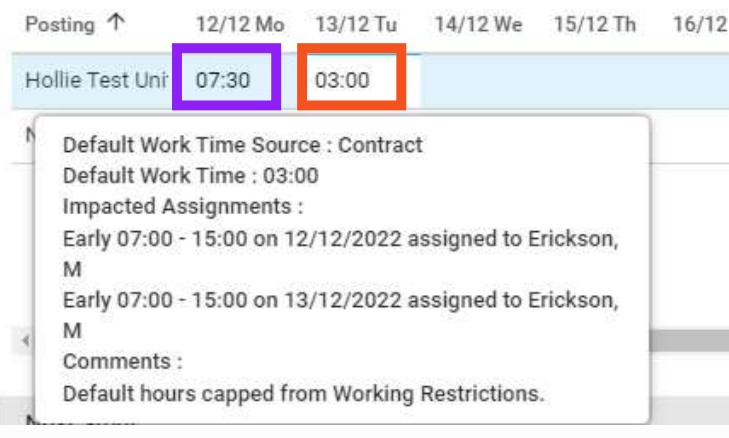

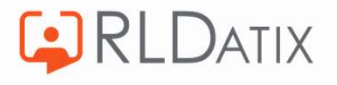

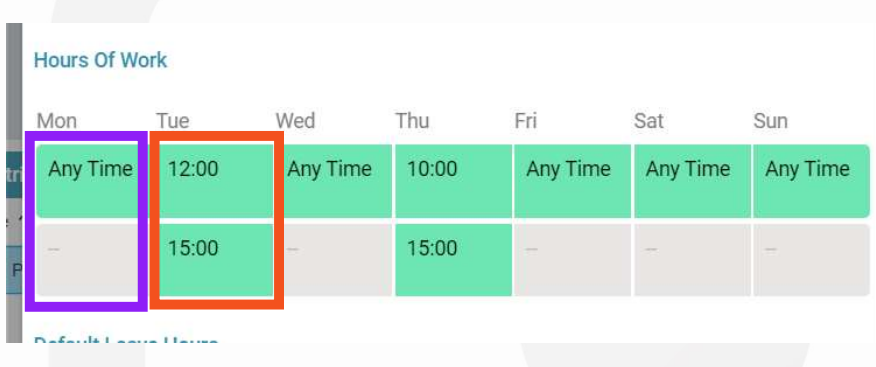

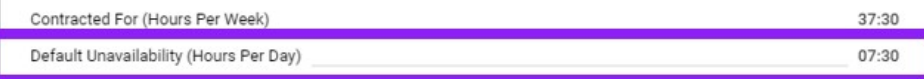

## Capped to Working Week/ Restrictions<br>Annual Leave Hours From Assigned Duties' checkbox on

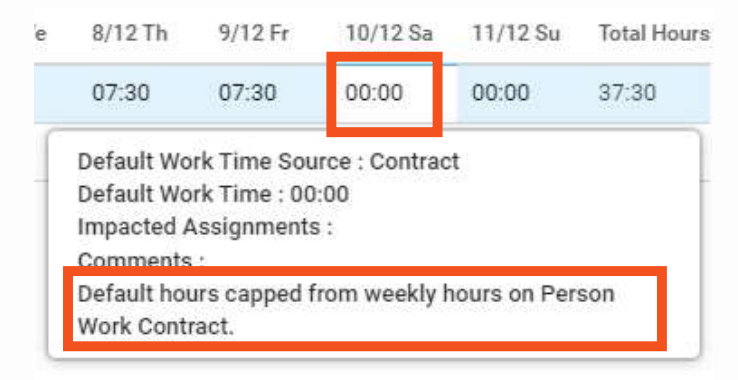

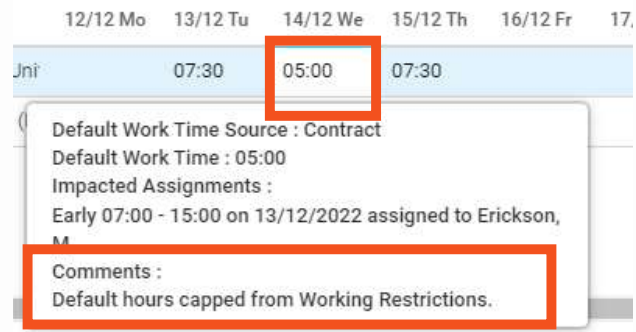

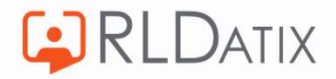

the Enterprise Work Contract is NOT ticked. In which case the hours will be calculated from the 'Default Timesheet Hours' on the unavailability reason if entered, otherwise they will be taken from the 'Default Leave  $sBt$ Hours' on the persons working restrictions. If the only duties in the week are of type Rest or On-Call, the timesheets will be based on the 'Default Timesheet Hours' on the unavailability reason if entered, otherwise **rest** they will be taken from the 'Default Leave Hours' on the narcone working restrictions

Work time hours are normally capped based on weekly contracted hours and the maximum hours they can work on a given day from the associated Working Restrictions.

> 14-Mar-23 34

**FRI** 

 $\odot$ 

⊙

### When Duties Do Not Exist in Week

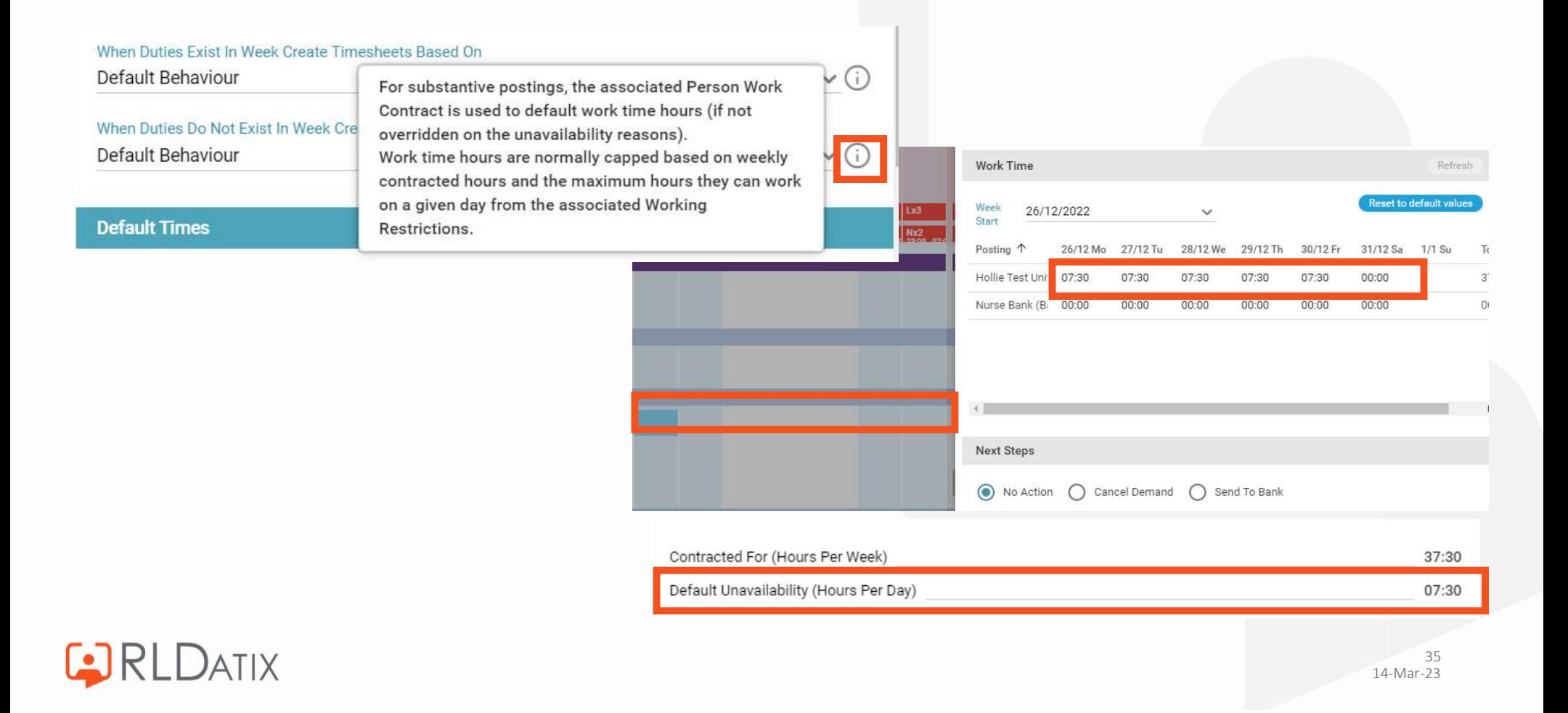

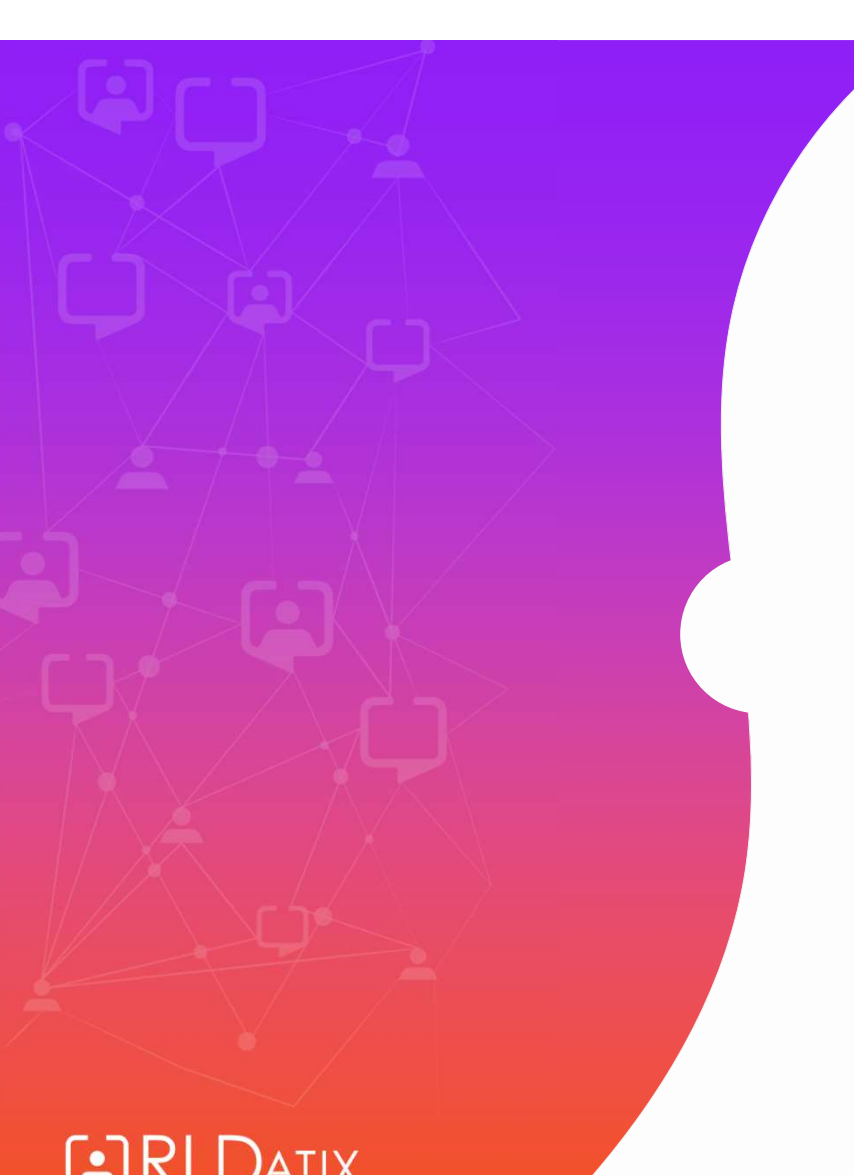

# Unavailability Reason Settings: Zero Hours

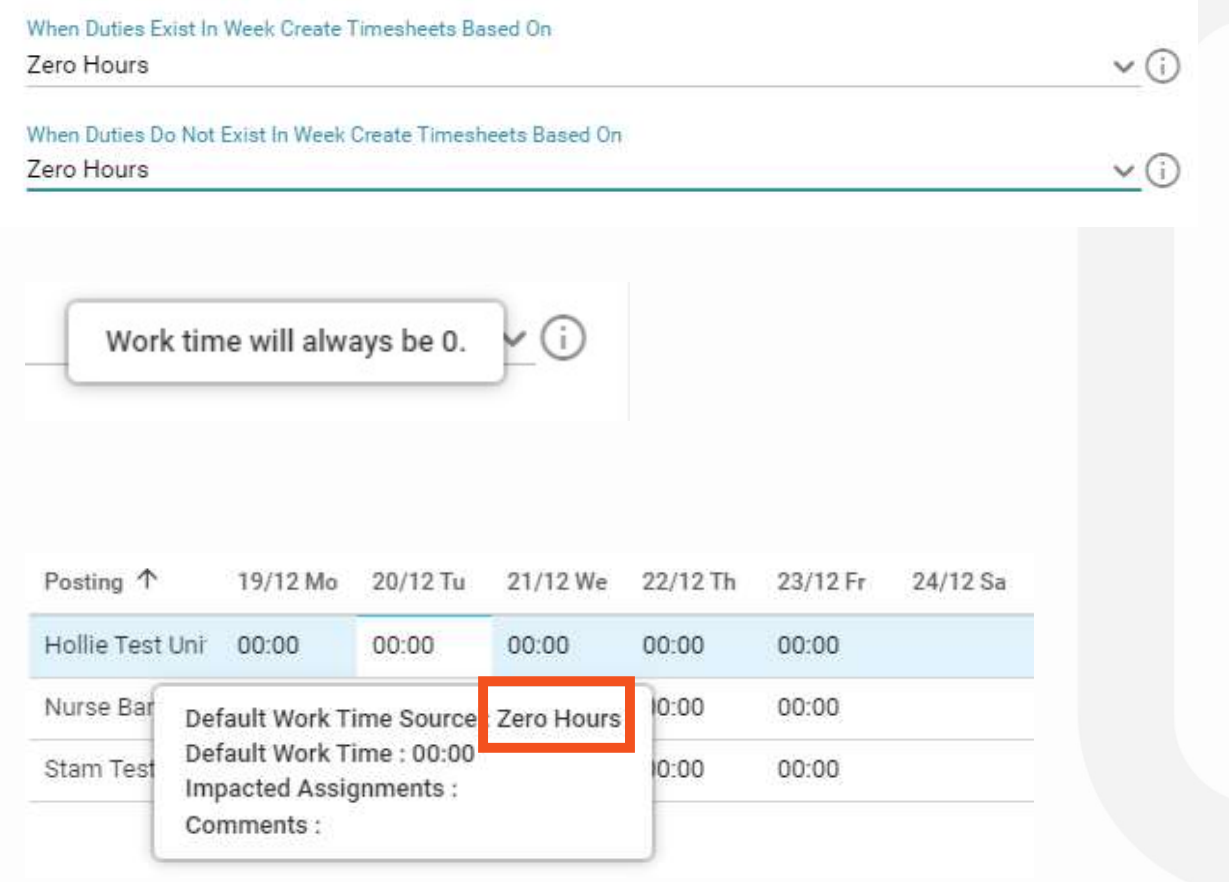

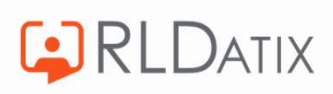

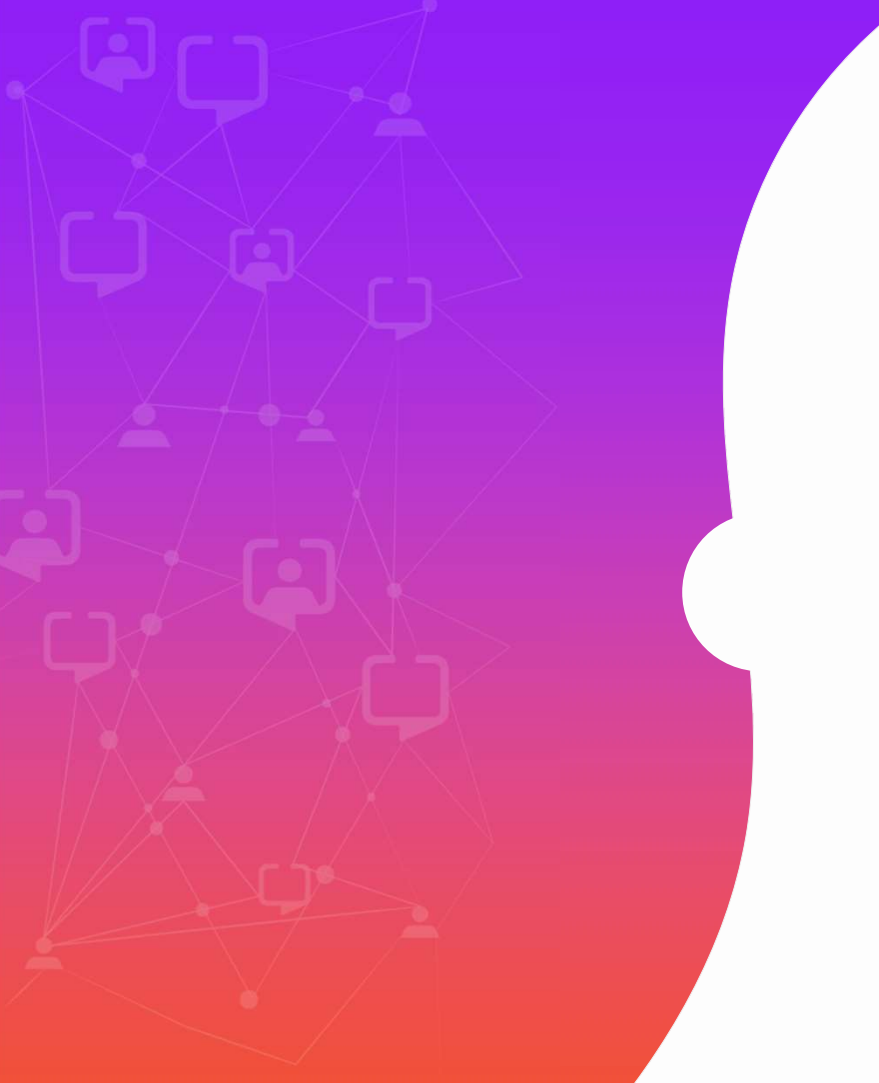

Unavailability Reason Settings: Existing Assignments Else Contract

**CORLDATIX** 

When Duties Exist In Week Create Timesheets Based On **Existing Assignments Else Contract** 

When Duties Do Not Exist In Week Create Timesheets Based On **Existing Assignments Else Contract** 

- 
- Non-UK Functionality **Assignments' behaviour** using the hours from the
- Does not cap

• From 11.2.3<br>• From 11.2.3<br>• Existing the day where the Unavailability is added then the<br>timesheet work time is created based on the 'Existing

 $\vee$  (i)

 $\vee$  (i)

自

⊬⊙

V ⓒ

Otherwise, if no Duties exist on the day where the Unavailability is added then the timesheet work time is created based on the 'Contract' behaviour: if the 'Timesheet Entries Populated Based On Contracted Hours Per Week' checkbox is ticked on the Enterprise Work Contract then the timesheet work time is populated using the daily contracted hours. If this is not ticked, the timesheet work time is populated using the value in the 'Default Timesheet Hours' field on the Unavailability Reason. If this is not set, the hours from the 'Default Unavailability Hours' field on the employee's associated Person Work Contract are used to populate the timesheet work time.

These hours in the week are not capped to the person's contracted weekly hours.

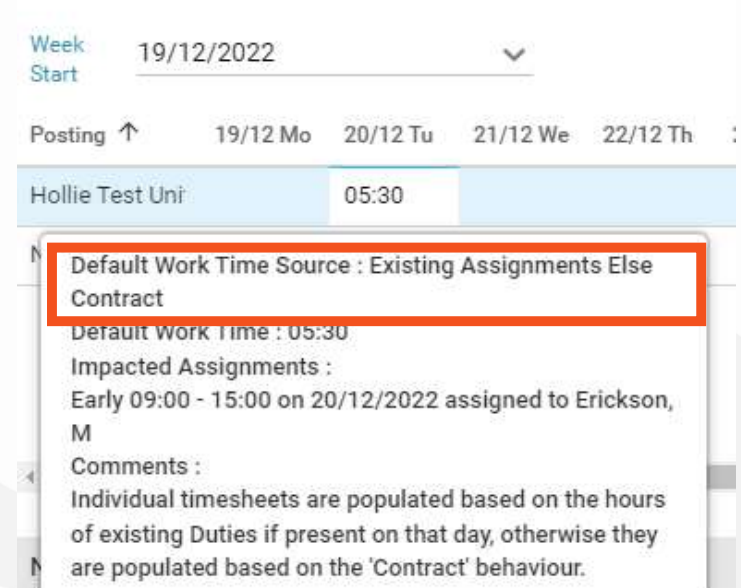

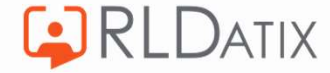

- 
- Different behaviour dependant on whether there are duties assigned on each **day**.<br>• For substantive postings, on a **day** when a duty has been assigned, it will take the hours from the assigned duty, as it does for the Ex assigned duty, as it does for the Existing Assignments behaviour

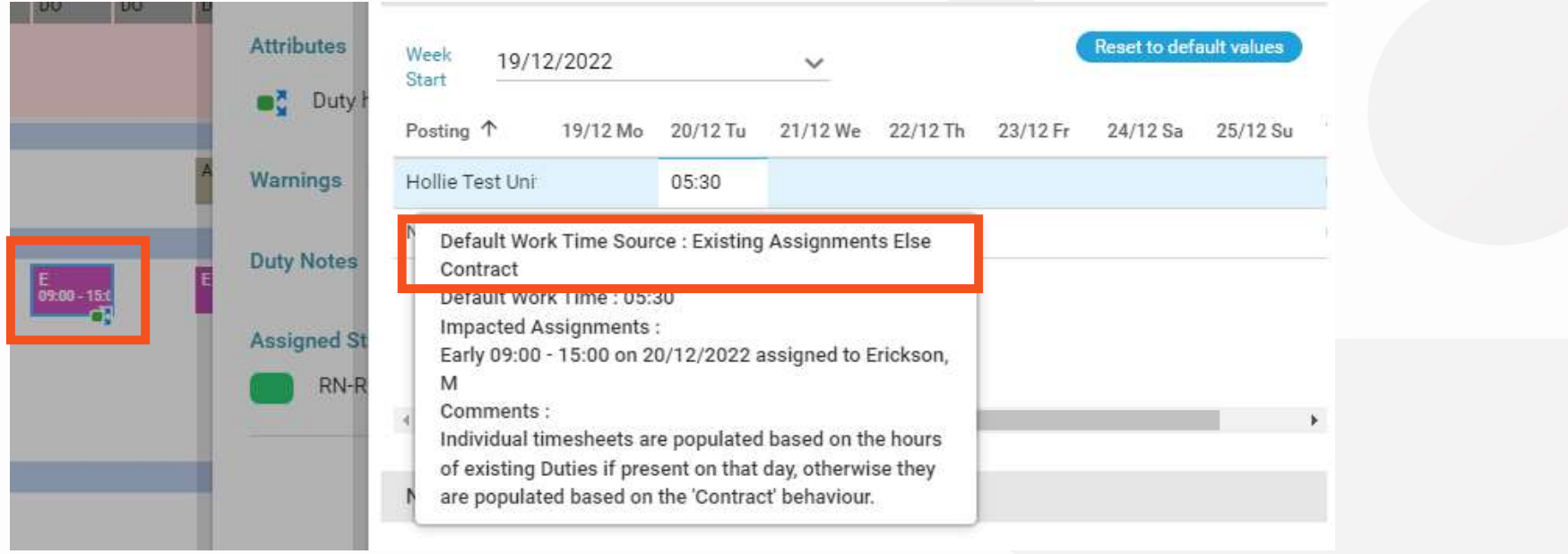

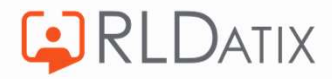

On a <u>day</u> where no duties have been assigned<br>Vill behave like the 'Contract' behaviour. Will behave like the 'Contract' behaviour. 37:30 Default Unavailability (Hours Per Day) 07:30 Posting 1 19/12 Mo 20/12 Tu 21/12 We 22/12 Th 23/12 Fr  $24/12$ Hollie Test Unit 07:30 Nurse Bank ( Default Work Time Source : Existing Assignments Else Contract Default Work Time: 07:30 **Impacted Assignments:** Comments: Individual timesheets are populated based on the hours of existing Duties if present on that day, otherwise they  $\leftarrow$ are populated based on the 'Contract' behaviour.

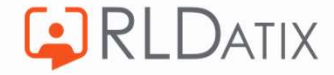

### Example

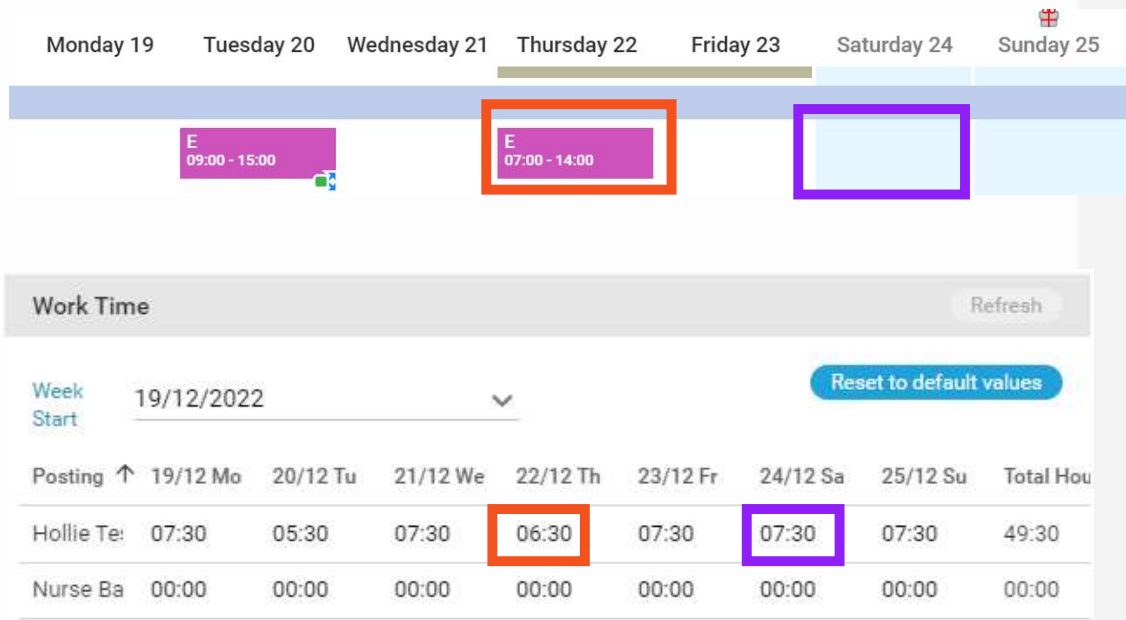

- On all days with no duties default leave hours (7.5) is assigned
- On the days where there are duties assigned, mirrors amount in the duty
- Does not cap

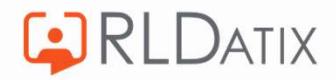

### Unless

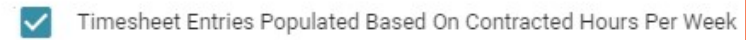

- If overridden on Enterprise Work Contract (Ref Data>Organisation> Work Contract)<br> If ticked, on days with no duties takes from the Default Unavailability Hours Per Day (not generally recommended)
	- Figure auto generated from the 'Contracted Time: Hours Per Week' in enterprise contract, and divides by 5 (example below is  $40 \div 5 = 8$ )

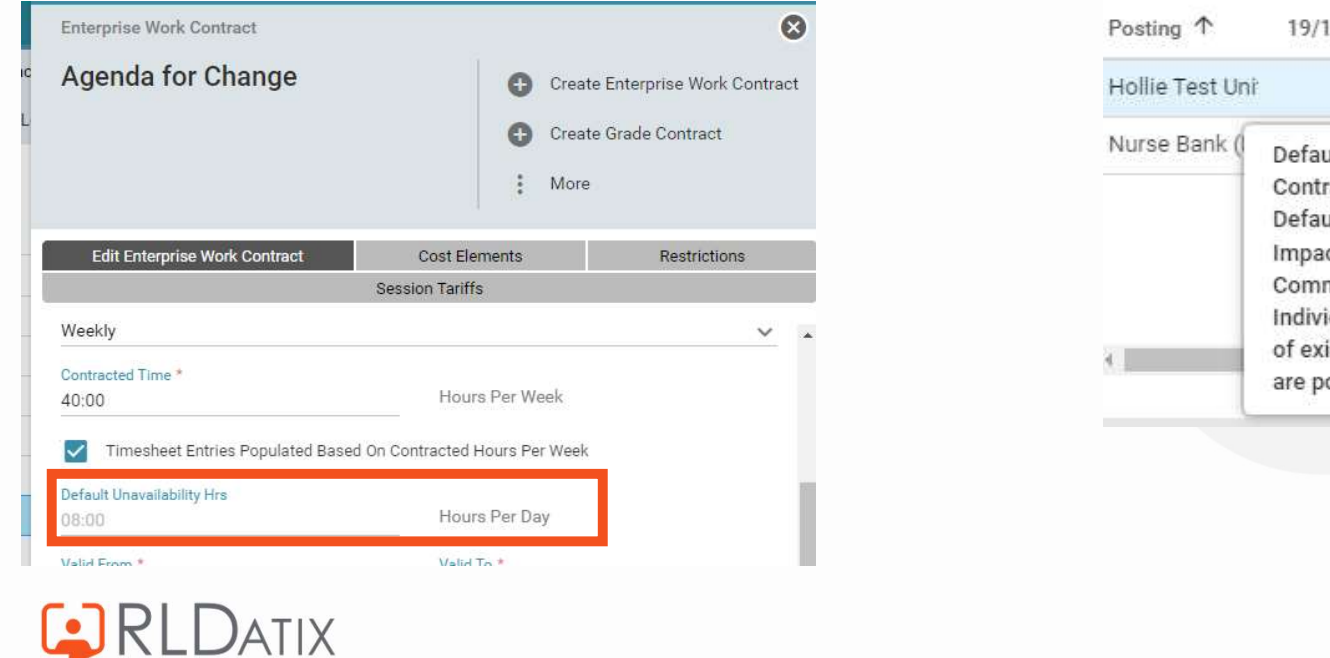

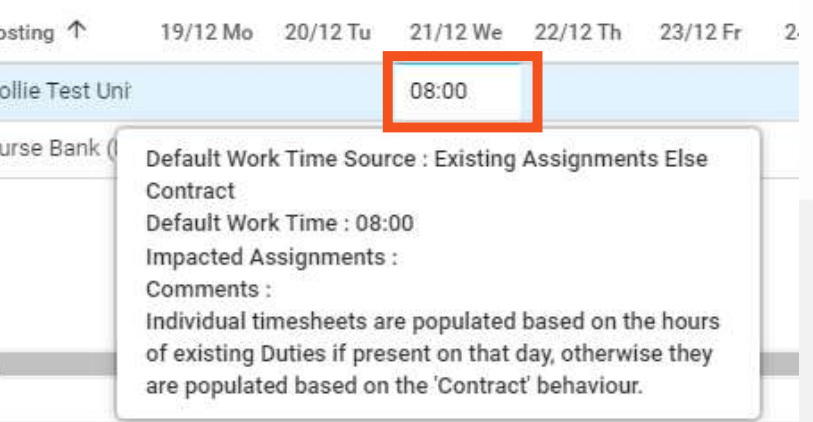

### Can be overridden on Unavailability Reason

- If 'Timesheet Entries Populated Based On Contracted Hours Per Week' is not ticked
- And if Default Timesheet Hours is populated, on days with no duties will take this figure instead (generally not recommended)

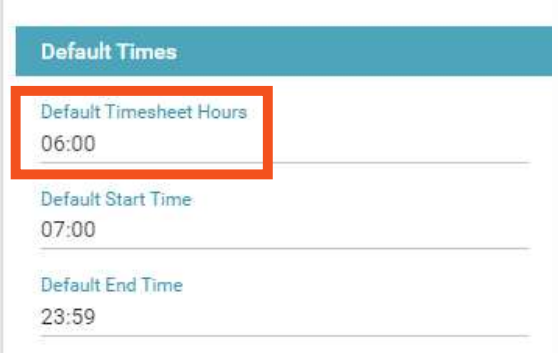

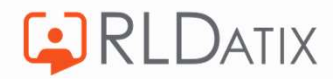

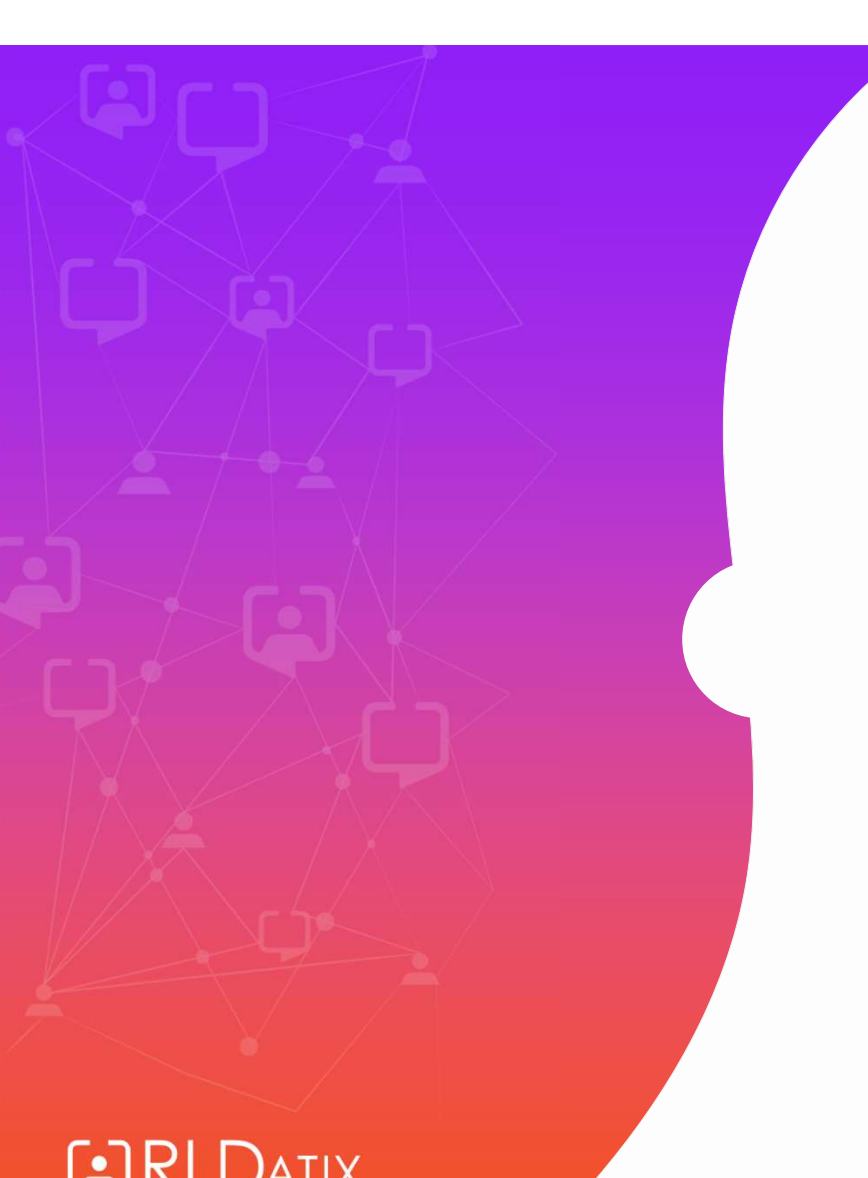

Unavailability Reason Settings: Contract On Assigned Duties

When Duties Exist In Week Create Timesheets Based On Contract On Assigned Duties

- From 11.2.1
- Non-UK Functionality
- Does not cap
- Only appears with setting set to True Configuration Method Contract On Assigned Duties

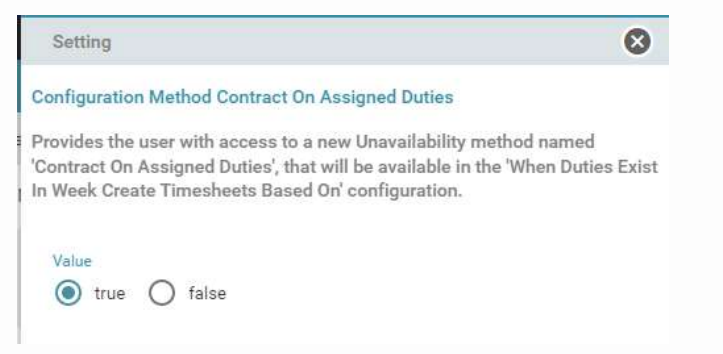

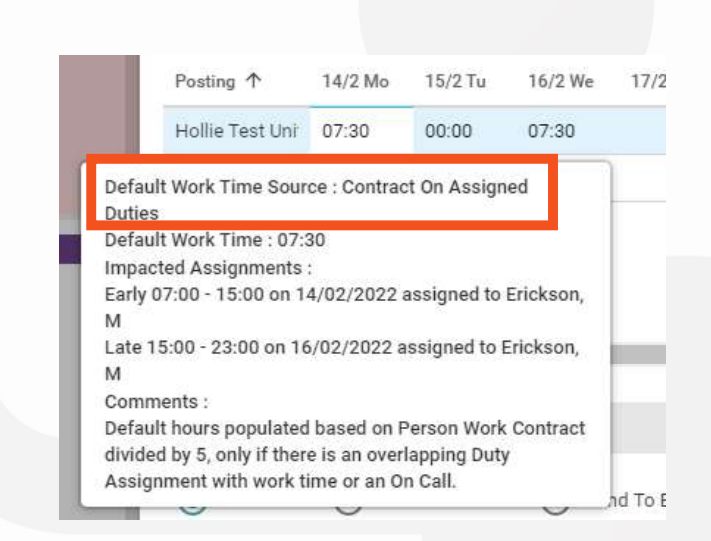

 $\vee$  (i)

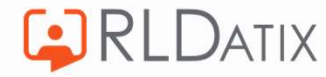

### When Duties Exist in Week

- Only applies when one or more duty exists in week
- Different behaviour dependent on whether there are duties assigned on each day
- Days with duties assigned, applies from calculation<br>Person Work Contracted Hours  $\div$  5
- Days no duties assigned, applies 0 hours

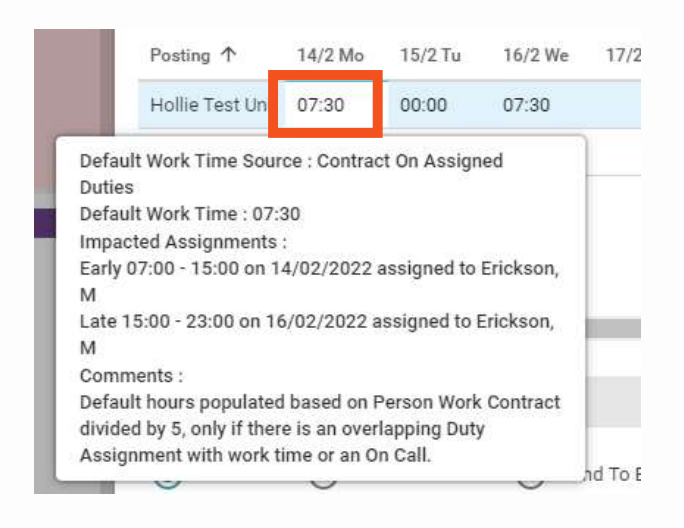

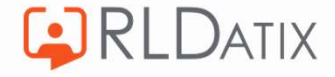

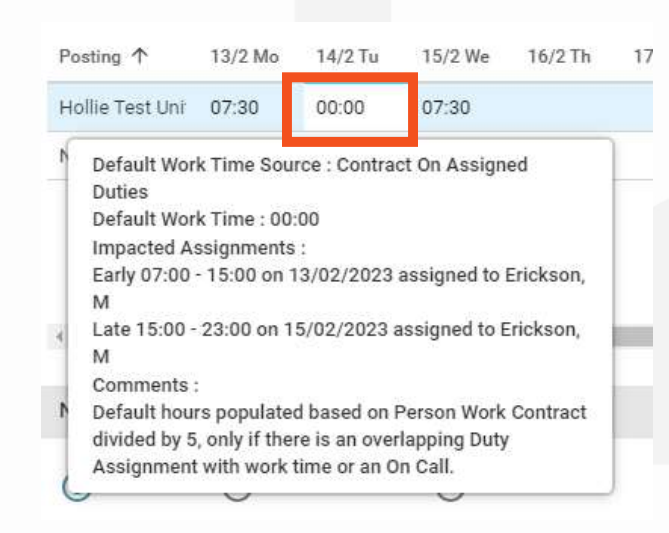

## Does not cap

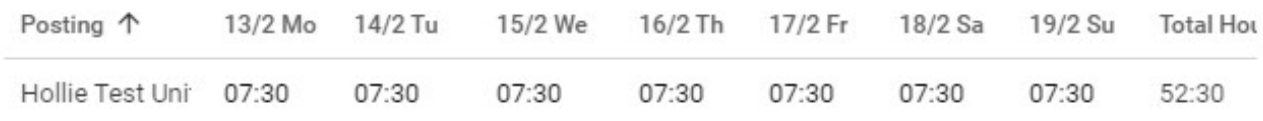

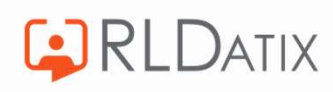

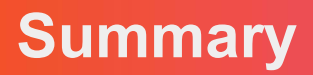

- 6 different options, but three are recommended for UK&I
	- Contract
	- Existing Assignments
	- Default Behaviour
	- Zero Hours
	- Existing Assignments Else Contract
	- Contract On Assigned Duties

• Will need to choose what is best for you in line with internal policies

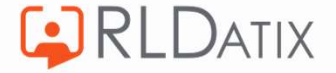

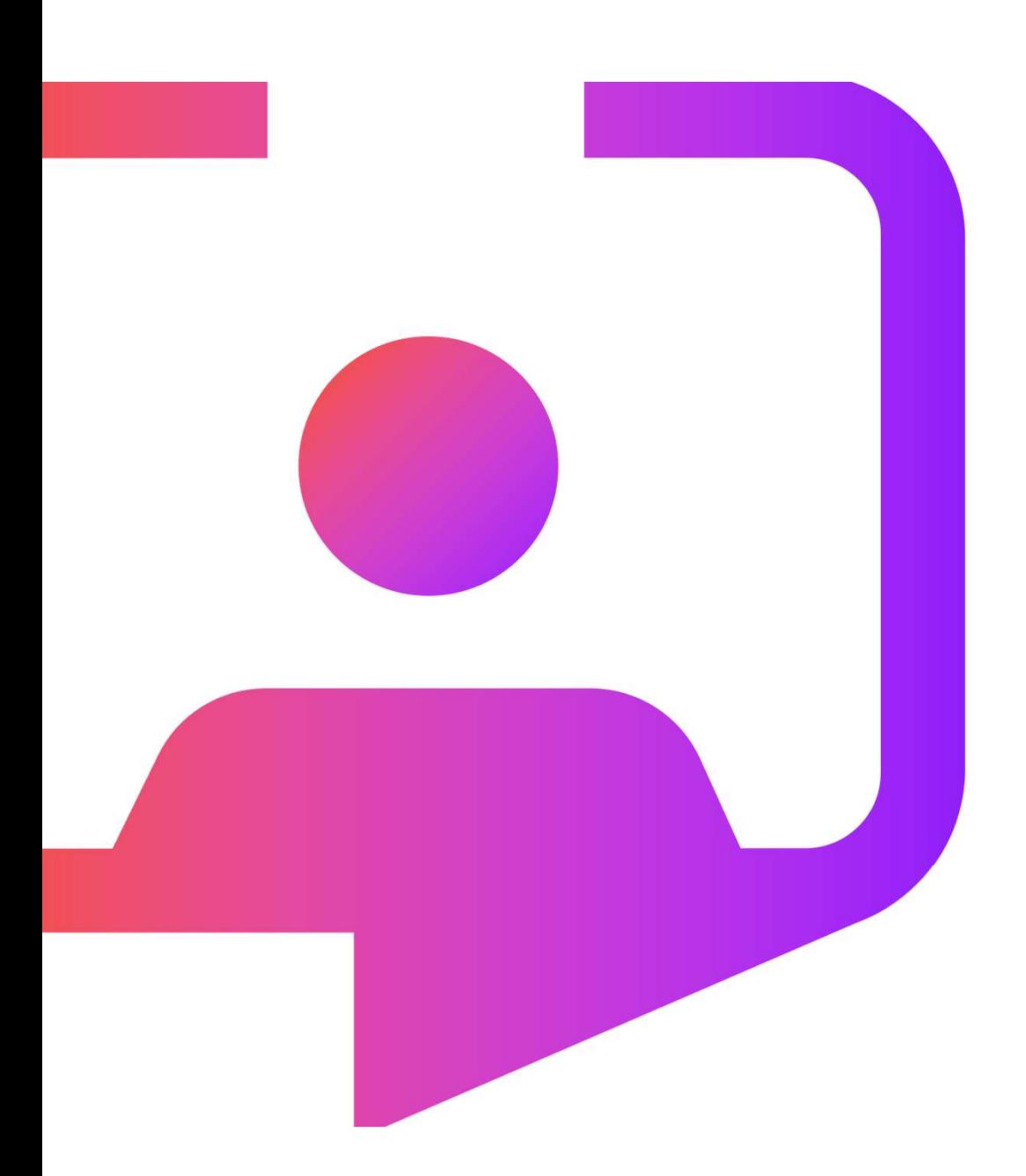

### Questions?

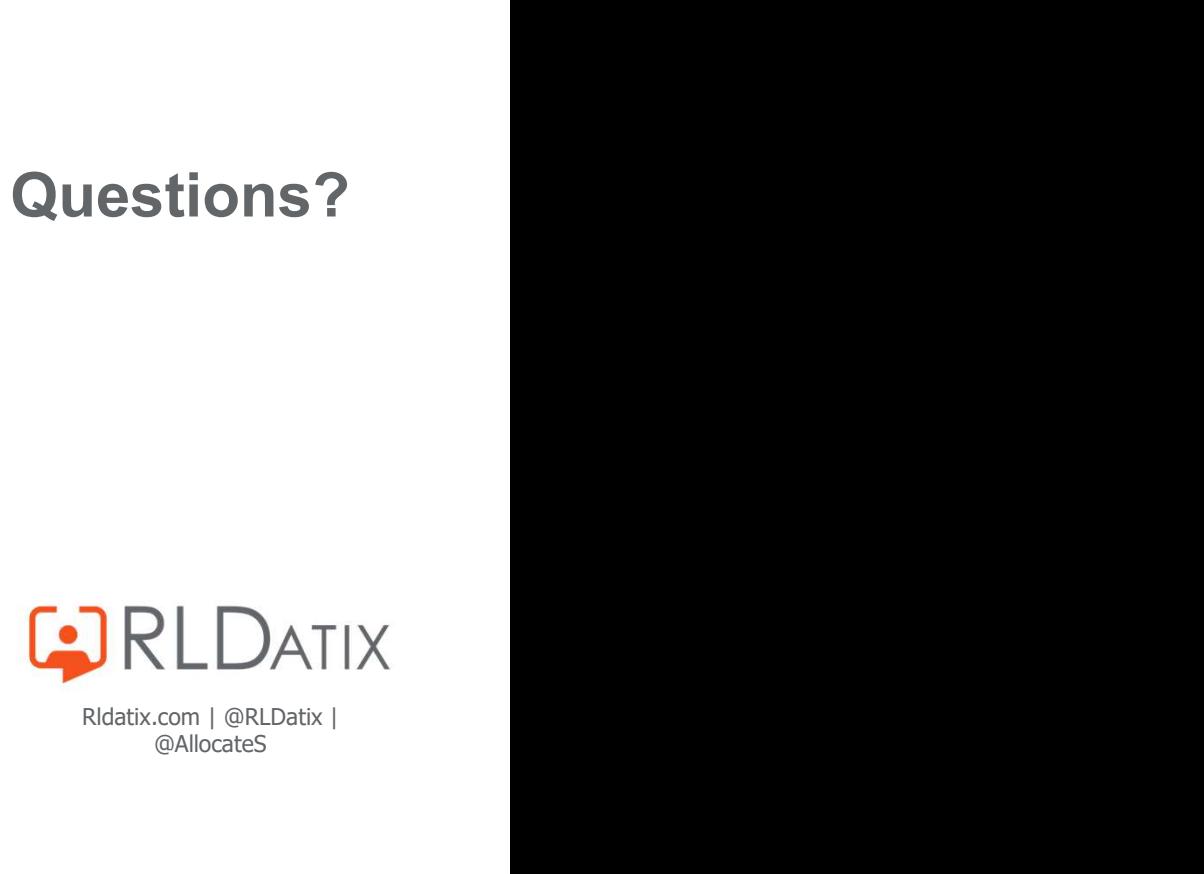

Rldatix.com | @RLDatix |<br>@AllocateS